# **USAC and the Connect America Fund**

Coming in 2022: Performance Measures Testing

December 8, 2021

1

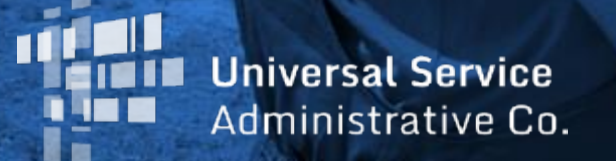

# **Connect America Fund Goals**

- Preserve and advance universal availability of voice service
- Drive universal availability of modern networks capable of providing voice and broadband service to homes, businesses and community anchor institutions
- Drive universal availability of modern networks capable of providing advanced mobile voice and broadband service
- Ensure that rates for broadband and voice services are reasonably comparable in all regions of the nation
- Contain administrative costs and minimize the universal service contribution for consumers and businesses through efficient, effective program management

## **Connect America Fund Compliance**

USAC closely monitors carrier compliance with broadband deployment obligations to safeguard the accountability, transparency and integrity of the Connect America Fund.

Compliance process consists of three steps:

**HUBB Portal: Tracking Broadband Deployment**

**Verification Reviews: Confirming Broadband Deployment**

**Performance Testing: Measuring Network Speed and Latency**

# **High Cost Universal Broadband (HUBB) Portal**

## **A system that collects the geographic coordinates (latitude and longitude) of locations where carriers are deploying broadband using CAF support**

- Tool for collecting location-specific service availability data from carriers across all Connect America Fund (modernized) programs – millions of individual records
- Performs automated, real-time validation of data submissions
	- Checks that latitude and longitude of a reported location fall within area eligible for funding
	- Checks that the location is not a duplicate of one already submitted
- Tracks carrier progress toward meeting deployment obligations, including interim milestones
- Annual HUBB filing deadline is in March for carriers to report broadband deployed with CAF support in the prior calendar year

# **High Cost Universal Broadband (HUBB) Portal**

**A system that collects the geographic coordinates (latitude and longitude) of locations where carriers are deploying broadband using CAF support**

- Serves as a starting point for verification reviews to confirm deployment to a random sample of locations reported by carriers
	- All carriers participating in CAF programs with deployment milestone obligations are subject to verification reviews
	- Goal is to verify that a carrier deployed broadband service meeting the FCC's performance standards to a qualifying number of locations by the relevant deployment milestone
- Provides the foundation for the CAF Map, a public map that shows the impact of CAF funding on broadband expansion across rural America

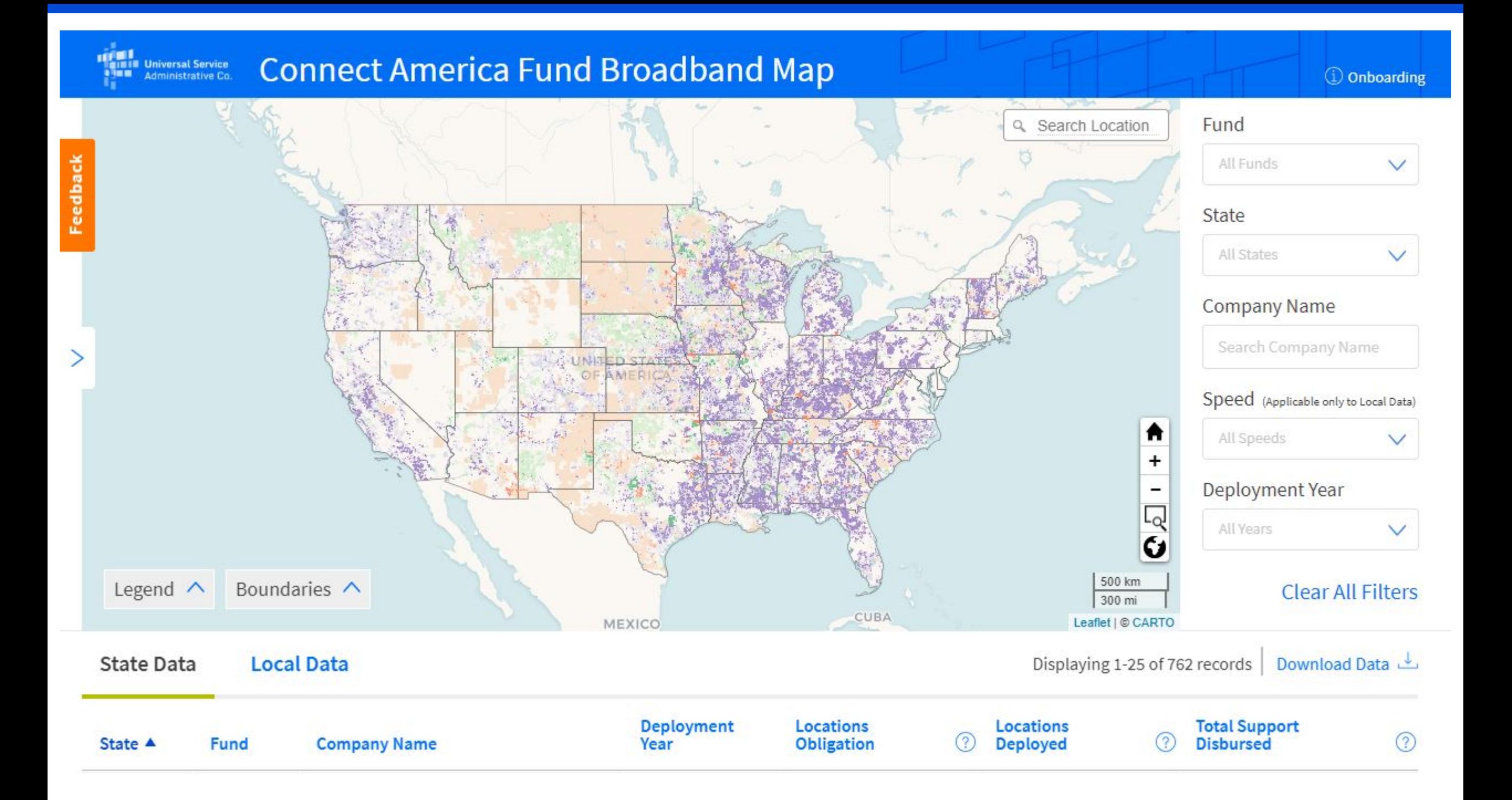

# **HUBB Filing Obligations by Fund**

Carriers in these funds have until March 1, 2022 to file data for all locations deployed in 2021:

- Connect America Fund (CAF) Phase II Model
- Alternative Connect America Cost Model (A-CAM) and Revised ACAM
- ACAM II
- Connect America Fund-Broadband Loop Support (CAF BLS)
- Rural Broadband Experiments (RBE)
- Alaska Plan (other than carriers with individualized performance plans that only require them to maintain service at existing levels)
- Connect America Fund (CAF) Phase II Auction
- Rural Digital Opportunity Fund (RDOF)

**Carriers that did not deploy any locations in 2021 must still log into the HUBB and certify "no locations to upload" by March 1, 2022**

# **HUBB Filing Obligations by Fund (Cont.)**

Carriers with 2021 deployment milestones must also complete separate milestone certifications as part of the annual HUBB filing and may face verification reviews tied to those milestones to confirm deployment to a random sample of reported locations

- Original and Revised ACAM carriers face a milestone for deploying 10/1 Mbps broadband service, and must be at least 50 percent of the way toward meeting their final 10/1 Mbps build-out obligations by the end of 2021
- Alaska Plan carriers face five-year milestone as of the end of 2021
- CAF II Model carriers faced 100 percent deployment milestone as of the end of 2020
- **ACAM II and CAF II Auction carriers face their first broadband deployment milestone (for 40 percent of required deployments) at the end of 2022**
- **CAF BLS carriers face just one final milestone (for deploying 25/3 Mbps broadband service) by the end of 2023**

Carriers that miss deployment milestones face increased reporting obligations and potential loss of support.

# **Performance Testing:**

# **Measuring Broadband Speed and Latency**

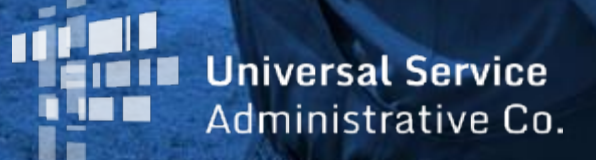

Carriers that receive CAF support to provide fixed-location broadband must conduct network speed and latency testing and report the results to USAC. Testing mandates currently apply to:

- **Connect America Fund (CAF) Phase II Model**
- **Connect America Fund (CAF) Phase II Auction**
- **Alternative Connect America Cost Model (A-CAM), Revised ACAM** and **ACAM II**
- **Connect America Fund-Broadband Loop Support (CAF-BLS)**
- **Rural Broadband Experiments (RBE)**
- **Alaska Plan**
- **Rural Digital Opportunity Fund (RDOF)**

The windows to start pre-testing/testing vary by fund and began in 2020 with CAF II Model. ACAM II, CAF II Auction and CAF BLS carriers start pre-testing in 2022. These carriers should prepare now by determining where they have active subscribers and updating their HUBB data.

- Carriers must conduct one week of speed and latency testing at a USAC-selected random sample of CAF-supported locations with active subscribers in each quarter of the calendar year
- Carriers must test speed and latency from the customer premises of **active subscribers** to a remote test server located at, or reached by passing through, an FCC-designated Internet exchange point (IXP)
	- Carriers serving areas greater than 500 air miles from an FCC-designated IXP may conduct all required speed and latency testing between the customer premises and the point at which traffic is aggregated for transport to the continental U.S.
- **Carriers must report the test results to USAC as part of the annual compliance process and must report results for 100 percent of subscribers in a sample to be in compliance**

Carriers can choose from among three options for speed and latency testing:

- Leverage existing Measuring Broadband America (MBA) testing infrastructure by using entities that manage and perform testing for the FCC MBA program
- Use existing network management systems and tools, ping tests and other commonly available performance measurement and network management tools
- Develop own self-testing configuration using software installed on residential gateways or in equipment attached to residential gateways

# **Performance Measures Testing – Official Testing**

- Carriers must submit speed and latency test results from the previous calendar year for each state and speed tier combination to USAC by annual July filing deadline
	- **USAC encourages carriers to file and certify test results on a quarterly basis**
- At least 80 percent of network speed measurements must be at 80 percent of required speeds (as determined by fund) and 95 percent of low-latency measurements must fall at or below 100 milliseconds round-trip time
	- For carriers with high-latency networks, 95 percent of high latency measurements must fall at or below 750 milliseconds round-trip time
	- Carriers with high-latency networks are also subject to Mean Opinion Score (MOS) measurements
- FCC will consider failure to meet speed and latency requirements as a failure to deploy and may withhold support

# **Performance Measures Testing – Official Testing**

- Although carriers have until the following July to submit speed and latency test results from the previous calendar year, USAC encourages carriers to file and certify test results on a quarterly basis
- USAC will provide quarterly compliance reports to carriers that file and certify test data on a quarterly basis to allow them to track their progress in meeting speed and latency metrics and address any shortfalls before the end of the year
	- Note that PMM compliance is calculated using only certified data Don't forget to certify
- Final compliance is calculated annually
	- USAC will only calculate final compliance for the year and withhold support from carriers that fail meet speed and latency requirements – after carriers submit and certify test data for all four quarters
	- There is no penalty for failing to meet speed and latency requirements in one quarter if a carrier's results for the full year (all four quarters) are in compliance

## **Performance Measures Testing – Pre-Testing**

- Before official testing, carriers are subject to a "pre-testing" period for one week of each quarter of the calendar year
- During pre-testing, carriers must test speed and latency at a random sample of subscriber locations and **submit the results to USAC within one week of the end of the quarter**
- Carriers will not face withholding of support for failing to meet speed and latency standards during pre-testing, but will be subject to withholding if they fail to submit the required testing results

## **Schedule for Pre-Testing and Testing**

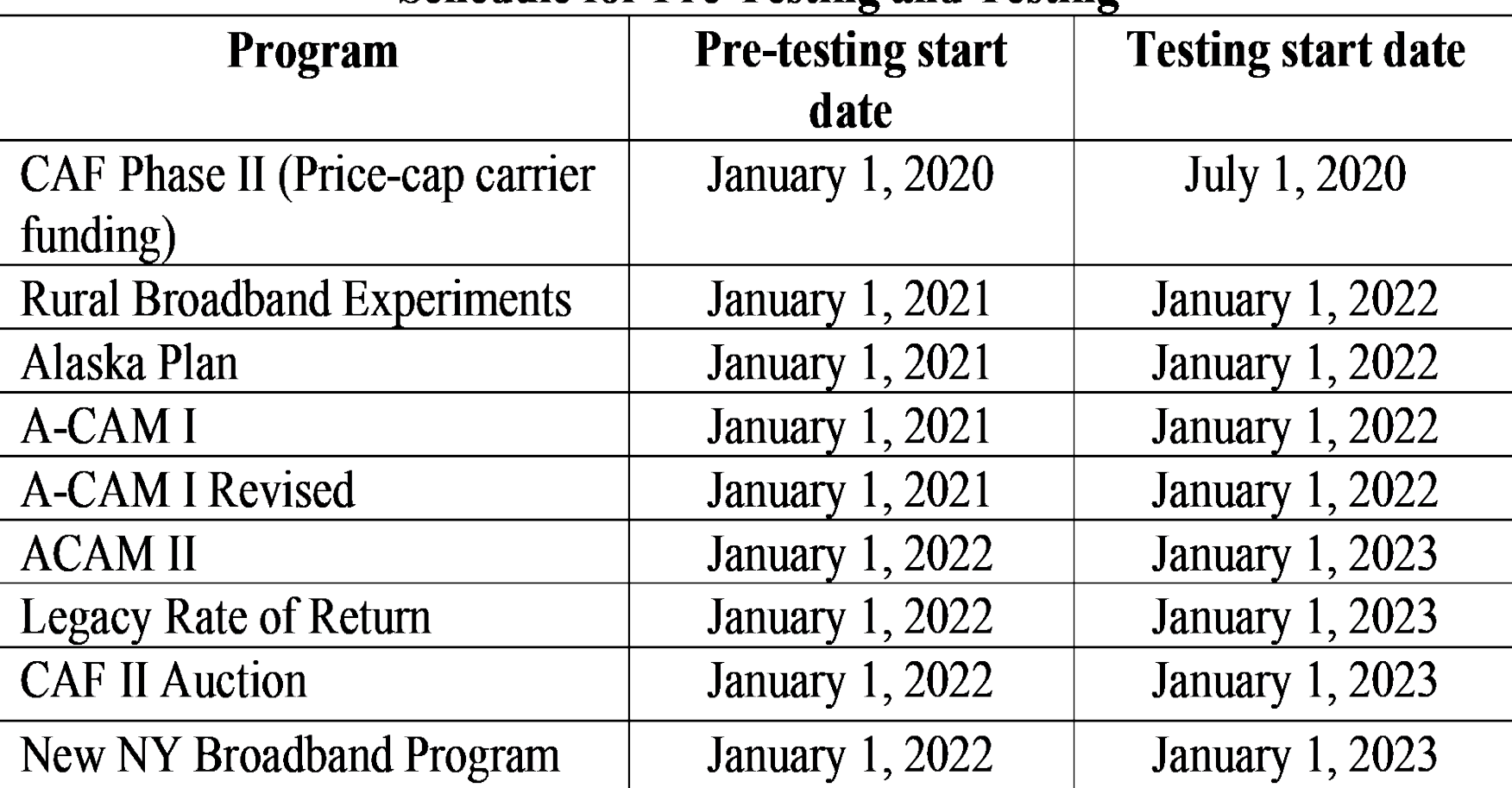

### **Schedule for Pre-Testing and Testing**

## **Performance Measures Pre-Testing in 2022**

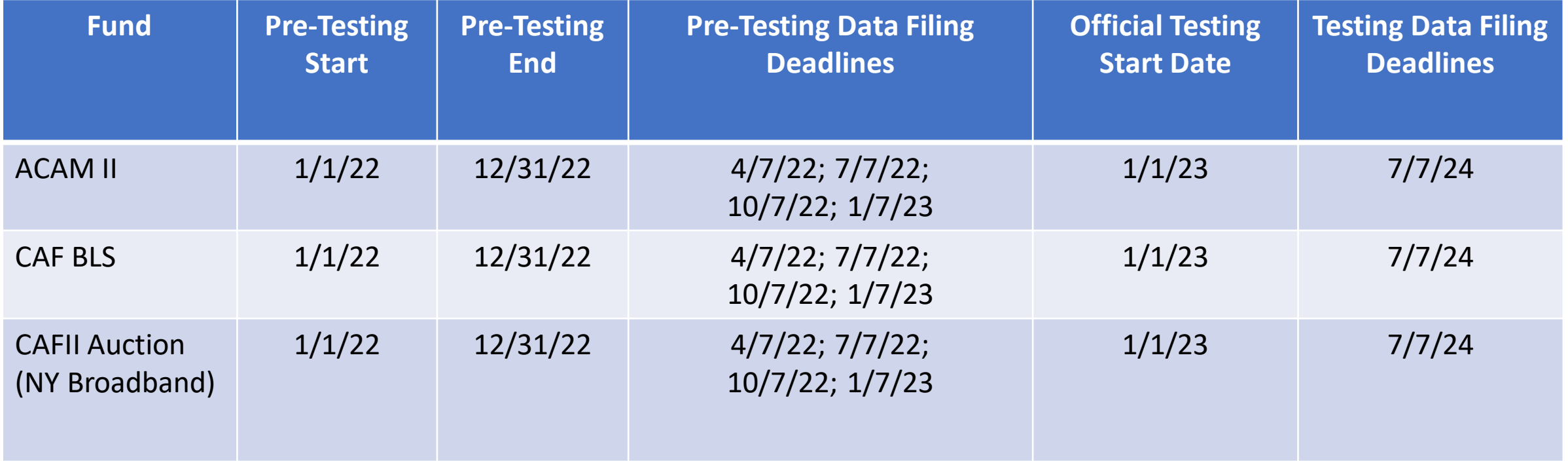

# **Performance Measurement Module (PMM)**

- Collects carrier data on which locations in the HUBB have active subscribers
- Generates a random sample of those locations for speed and latency testing and provides the obligated speed tiers to be tested
	- Obligated speed tiers are based on the speed tiers reported for those locations in the HUBB compared with the speeds carriers are required to deliver
- Collects the actual speed and latency test data from carriers
- Calculates compliance with performance measures standards based on **certified** test results.

## **Performance Measurement Module**

How It Works:

- Carriers download certified locations already filed in the HUBB
	- Data provided in CSV file (template for subscriber upload)
- Carriers add subscriber IDs as unique identifiers for locations with active subscribers
	- Do not use personally identifiable information (PII) for subscriber IDs
- Carriers upload CSV file with subscriber IDs into the PMM
	- Only include HUBB locations with subscriber IDs
- PMM generates a random sample of locations with active subscribers for testing, along with the obligated speed tiers to be tested
- Carriers must test up to 50 locations for each speed tier per state, depending on the number of subscribers a carrier has in each state and speed tier

# **Performance Measurement Module**

How It Works (cont.)

- Carriers must use the same locations for speed and latency testing
	- All speed tests for the sample must be conducted in the same week and all latency tests for the sample must be conducted in the same week
	- Speed and latency tests may be conducted in different weeks
	- Carriers must conduct testing between 6 p.m. and 12 a.m. local time
- Carriers upload speed and latency test results to PMM using CSV files
	- Separate CSV templates for Speed and Latency results
	- Carriers must submit all test results
- Carriers cannot edit the number of units for HUBB records for subscriber locations selected for testing
- Carriers must obtain a new random sample after two years of testing/pre-testing

## **Performance Measures Testing – Samples**

- Sample by State
	- Carriers receive samples for each state they are authorized in
- Sample by Speed Tier
	- Carriers in funds with multiple speed tier obligations get samples for each speed tier
	- For example, ACAM II has obligations for 4/1 and 25/3, so ACAM II carriers will get two samples
- Sample Size
	- Sample size is based on the number of subscribers submitted
	- Maximum of 50 subscribers to test per sample

# **Performance Measures Testing – Sample Management**

- Replacing subscribers
	- To replace a selected subscriber with the next randomly selected one, a carrier must provide a reason:
		- Subscriber Refused to Allow Installation of Testing Equipment
		- Subscriber Dropped Service (no longer active)
		- Subscriber Demands Removal of Testing Equipment
		- Subscriber Subscribes to Lower Speed Than Being Tested
		- Natural Disaster
		- Other Requires Explanation and USAC / FCC Review
- Adding subscribers
	- Carriers may request additional randomly selected subscribers to test, but are responsible for submitting test data for any additional subscribers
- No Valid Subscribers
	- Carriers that cannot find five active subscribers to test are subject to verification that more subscribers are not available

## **Performance Measurement Module**

- The PMM is open now for ACAM II, CAF II Auction and CAF BLS carriers to upload subscriber location data
- Coming very soon: USAC will notify ACAM II, CAF II Auction and CAF BLS carriers when the system is ready to generate random samples for testing
- Carriers should prepare NOW by:
	- Collecting data on where they have active subscribers
		- Start now since this process can take time
		- Carriers with locations in the HUBB can download their deployment data from the HUBB into the CSV template and add subscriber IDs to serve as unique identifiers for locations with subscribers
	- Updating their broadband deployment data in the HUBB to be as accurate, complete and current as possible

## **Performance Measurement Module**

Before uploading subscriber location data into the PMM, carriers should be sure their deployment data in the HUBB is as up-to-date, accurate and complete as possible

- Begin filing 2021 deployment data in the HUBB now so that these locations can potentially be included in the random samples for performance testing
- Make any necessary edits to latitude and longitude coordinates, address information, etc. for locations already in the HUBB
- Update speed tier data for locations already in the HUBB to reflect network upgrades
	- Speed tier data reported in the HUBB will be used to generate the obligated speed tiers for testing for any locations selected for a PMM random sample
	- Obligated speed tiers are based on the speed tiers reported in the HUBB compared with the speeds that carriers are required to deliver
	- Obligated speed tiers will soon be locked for locations already in the HUBB

## **Performance Measures Testing – Carriers with No HUBB Data**

- Some carriers do not have location data in the HUBB yet because they do not face deployment milestones yet:
	- ACAM II and CAF II Auction carriers do not face their first broadband deployment milestone (for 40 percent of required deployments) until the end of 2022
	- CAF BLS carriers only face one final milestone (for deploying 25/3 Mbps broadband service) at the end of 2023
- These carriers are not required to conduct pre-testing until they have deployment data in the HUBB, but should plan to begin pre-testing within one quarter after they do

## **Performance Measures Testing – Carriers with No HUBB Data**

Some CAF BLS carriers may not report any or most of their deployment data in the HUBB because the HUBB will not accept any CAF BLS locations deployed before May 25, 2016

- This includes CAF BLS carriers that were fully deployed at speeds of at least 25/3 Mbps to all locations in their study area by May 25, 2016 or become fully deployed after that date
- These carriers do have to conduct quarterly pre-testing starting in 2022
- USAC will follow up with CAF BLS carriers that do not have enough locations in the HUBB to generate a random location sample
- USAC will help these carriers upload their subscriber information so that they can obtain random subscriber location samples to begin speed and latency pre-testing in 2022
- These carriers should prepare now by collecting data on where they have active subscribers

# **Performance Measures Module:**

# **A Walkthrough of the PMM**

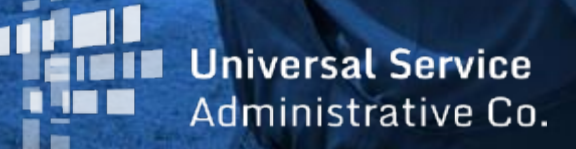

## **Performance Measures Testing Process Overview**

- **Step 1 Update Your HUBB Data Available Now** 
	- Clean up your HUBB data and update speed tier data to reflect network upgrades
	- Upload and certify any 2021 deployments you want included in your pool
- Step 2 Download HUBB Locations & Compile Subscribers Available Now
	- **Download your list of all certified locations from HUBB**
	- **IDENTIFY WHICH LOCATIONS have active subscribers**
	- Complete subscriber template with subscriber ID (no PII)
- Step 3 Upload Subscriber Locations to PMM Available Now
- Step 4 Submit data to randomizer Coming Soon
	- Generate sample PMM will generate a random sample of subscribers
	- **-** Download sample files
- Step  $5 -$  Start testing

### Step 1 – Get Current Certified HUBB Data

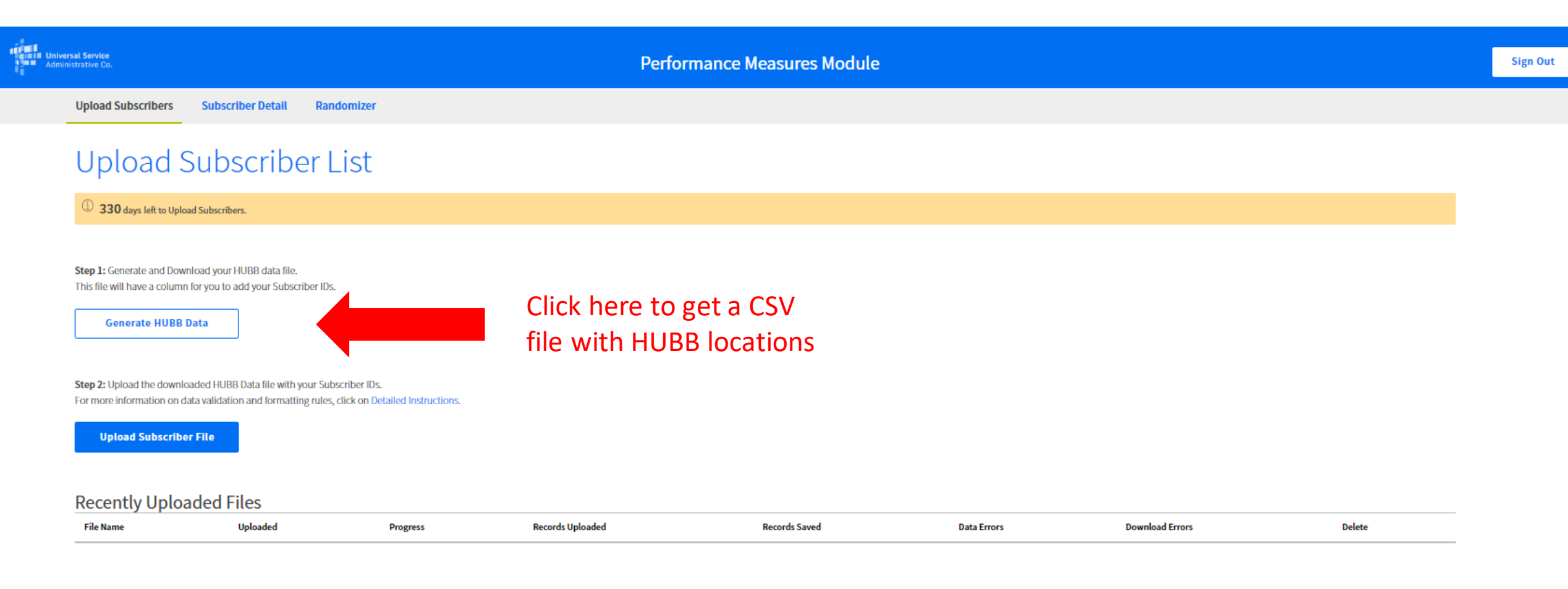

#### **Subscriber Upload Information**

- Autosaved Locations: Files uploaded that do not contain errors will be saved in the system. They will be counted towards the sampled subscriber locations, used in the randomizer.
- " Locations with errors: Files uploaded that contain one or more errors will not be saved in the system. Please download your error file, delete the original file, make the necessary changes, and re-upload the clean file.

### Subscriber Data Upload Template File - Before

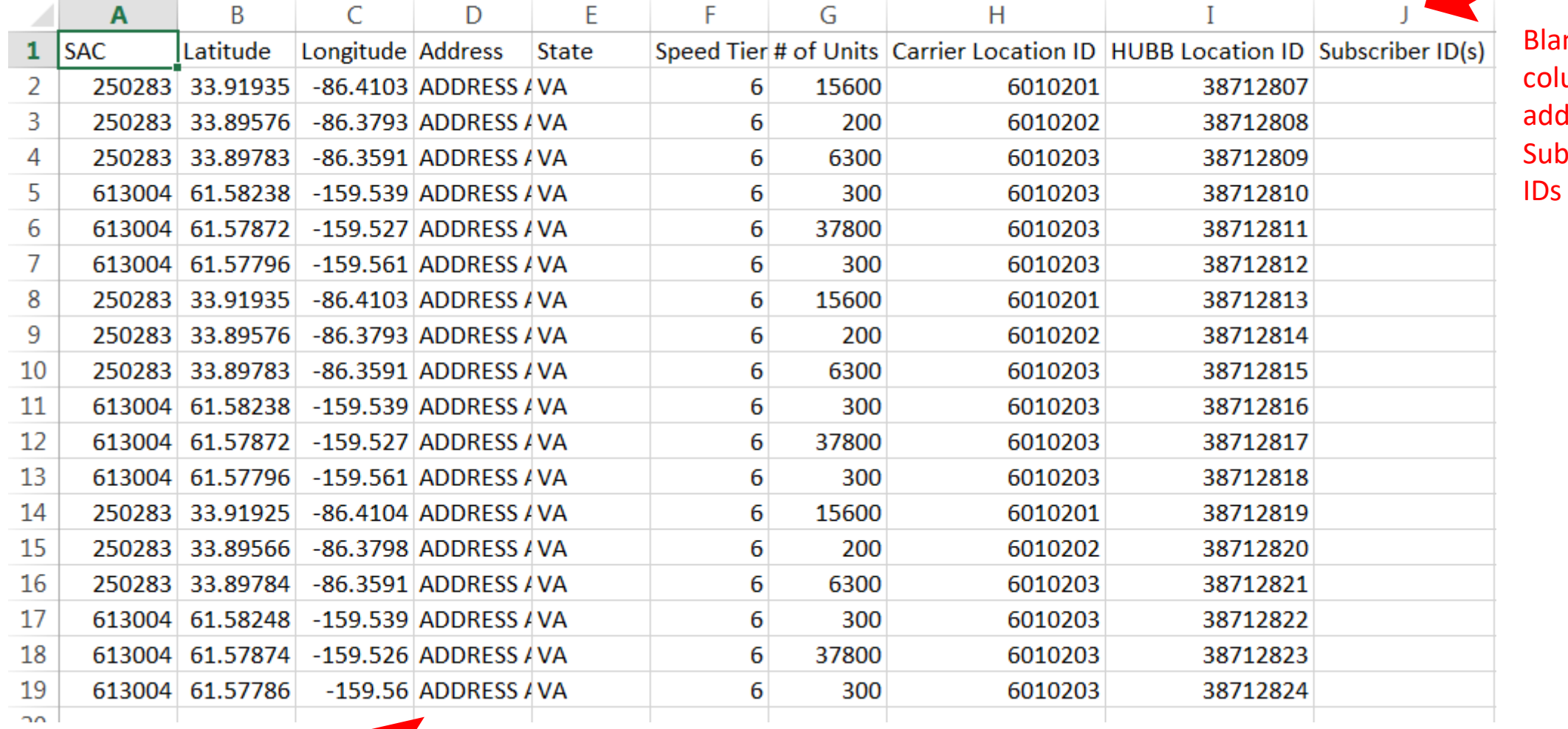

lank column to ld **ubscriber** 

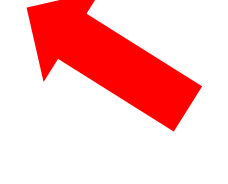

Latitude, Longitude and Address will be blank for CAF-BLS special exception carriers

### Step 2 – Compile Subscriber Information

Subscriber Data Upload Template File - After

|                  | А      | в               |                   | D                      | E.    | F | G     | н                                                                           |          |             |                                                                                                    |
|------------------|--------|-----------------|-------------------|------------------------|-------|---|-------|-----------------------------------------------------------------------------|----------|-------------|----------------------------------------------------------------------------------------------------|
|                  | SAC    | Latitude        | Longitude Address |                        | State |   |       | Speed Tier # of Units Carrier Location ID HUBB Location ID Subscriber ID(s) |          |             | Add<br>Subscriber<br><b>IDs here</b><br>Leave<br>Subscriber ID<br>blank or<br>delete this<br>row if no<br>active<br><b>Subscribers</b><br>at this |
|                  | 250283 | 33.91935        |                   | -86.4103 ADDRESS / VA  |       |   | 15600 | 6010201                                                                     | 38712807 |             |                                                                                                    |
| 3.               | 250283 | 33.89576        |                   | -86.3793 ADDRESS / VA  |       |   | 200   | 6010202                                                                     | 38712808 |             |                                                                                                    |
| 4                | 250283 | 33.89783        |                   | -86.3591 ADDRESS / VA  |       |   | 6300  | 6010203                                                                     | 38712809 | 3;20;22     |                                                                                                    |
| 5.               |        | 613004 61.58238 |                   | -159.539 ADDRESS / VA  |       |   | 300   | 6010203                                                                     | 38712810 |             |                                                                                                    |
| 6.               | 613004 | 61.57872        |                   | -159.527 ADDRESS / VA  |       |   | 37800 | 6010203                                                                     | 38712811 |             |                                                                                                    |
|                  |        | 613004 61.57796 |                   | -159.561 ADDRESS / VA  |       |   | 300   | 6010203                                                                     | 38712812 |             |                                                                                                    |
| 8                | 250283 | 33.91935        |                   | -86.4103 ADDRESS / VA  |       |   | 15600 | 6010201                                                                     | 38712813 |             |                                                                                                    |
| 9                | 250283 | 33.89576        |                   | -86.3793 ADDRESS / VA  |       |   | 200   | 6010202                                                                     | 38712814 |             |                                                                                                    |
| 10 <sup>10</sup> | 250283 | 33.89783        |                   | -86.3591 ADDRESS / VA  |       |   | 6300  | 6010203                                                                     | 38712815 |             |                                                                                                    |
| 11               | 613004 | 61.58238        |                   | -159.539 ADDRESS / VA  |       |   | 300   | 6010203                                                                     | 38712816 | 10          |                                                                                                    |
| 12               |        | 613004 61.57872 |                   | -159.527 ADDRESS / VA  |       |   | 37800 | 6010203                                                                     | 38712817 | 11          |                                                                                                    |
| 13               | 613004 | 61.57796        |                   | $-159.561$ ADDRESS VA  |       |   | 300   | 6010203                                                                     | 38712818 | 12          |                                                                                                    |
| 14               | 250283 | 33.91925        |                   | $-86.4104$ ADDRESS JVA |       |   | 15600 | 6010201                                                                     | 38712819 | 13;30;31;32 |                                                                                                    |
| 15               | 250283 | 33.89566        |                   | -86.3798 ADDRESS / VA  |       |   | 200   | 6010202                                                                     | 38712820 | 14          | location                                                                                                    |

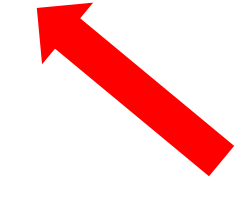

Latitude, Longitude and Address will be blank for CAF-BLS special exception carriers

For locations with multiple units and subscribers, separate Subscriber IDs with a semi colon

### Step 3 – Upload Subscriber Information

Step 1: Generate and Download your HUBB data file. This file will have a column for you to add your Subscriber IDs.

#### **Generate HUBB Data**

Performance Subscriber Data Upload Template\_12-03-2021-12-48-05.csv

Step 2: Upload the downloaded HUBB Data file with your Subscriber IDs by Fund. For more information on data validation and formatting rules, click on Detailed Instructions.

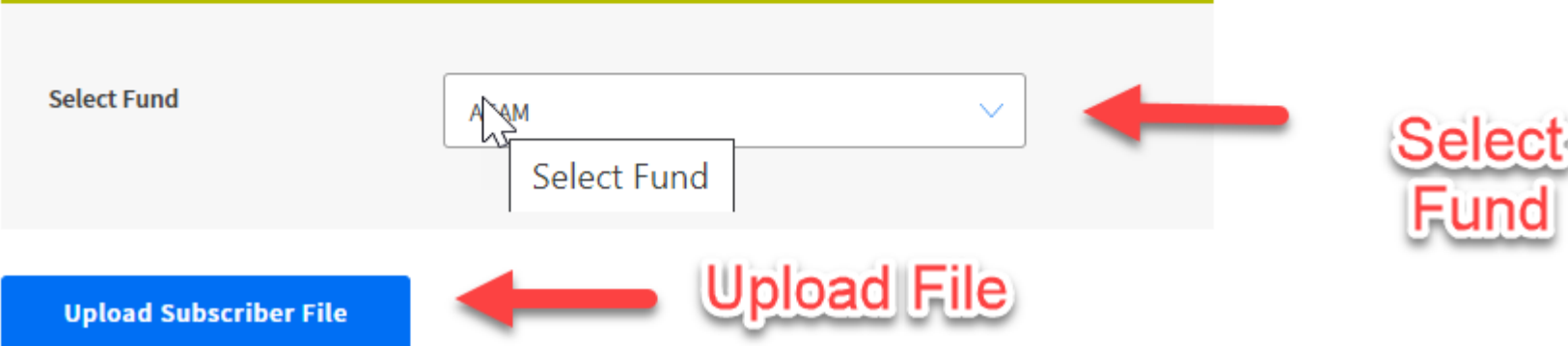

## Step 3 – Upload Subscriber Information

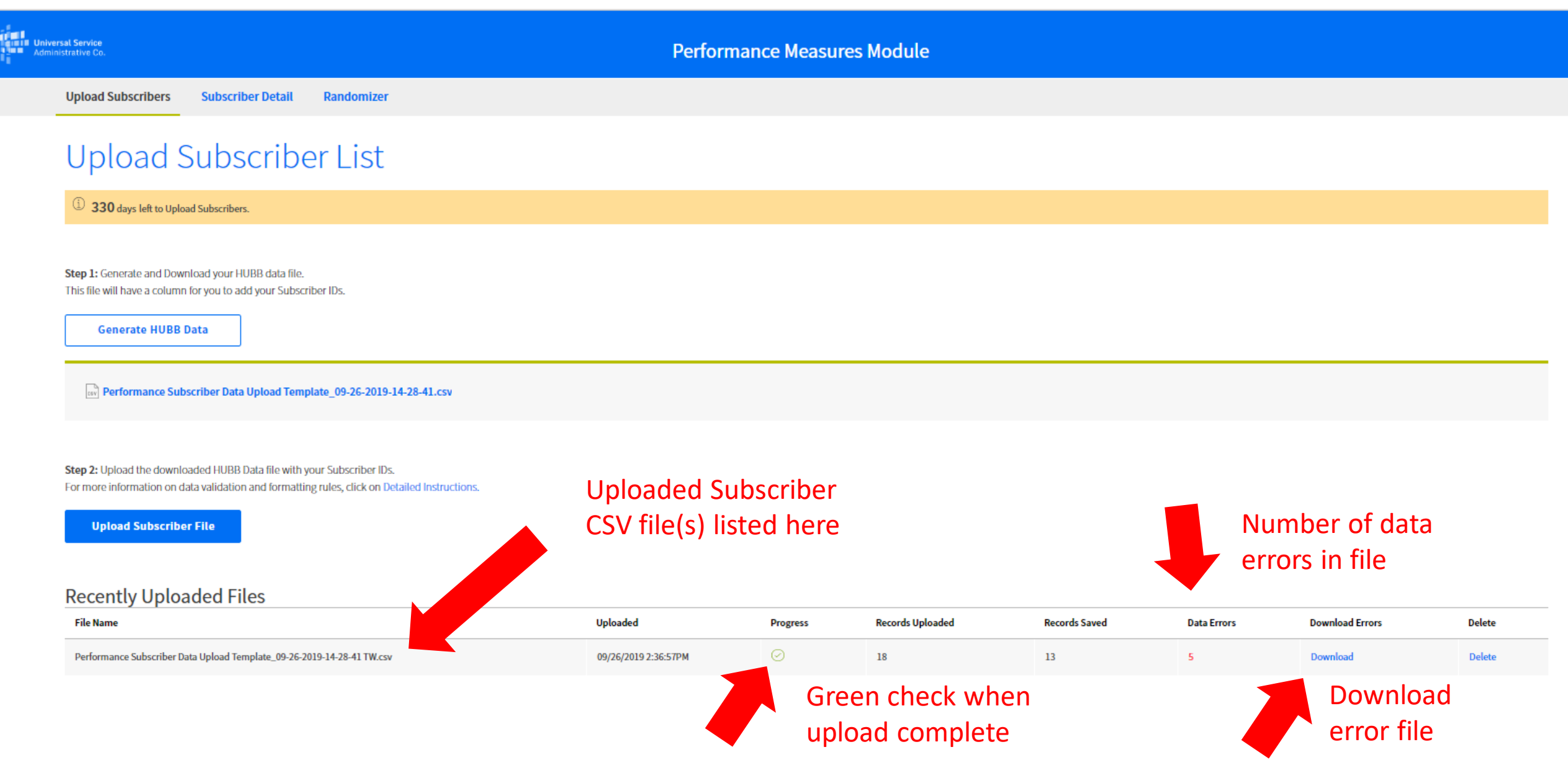

### Step 3 – Upload Subscriber Information

#### Subscriber Data Issue Log File

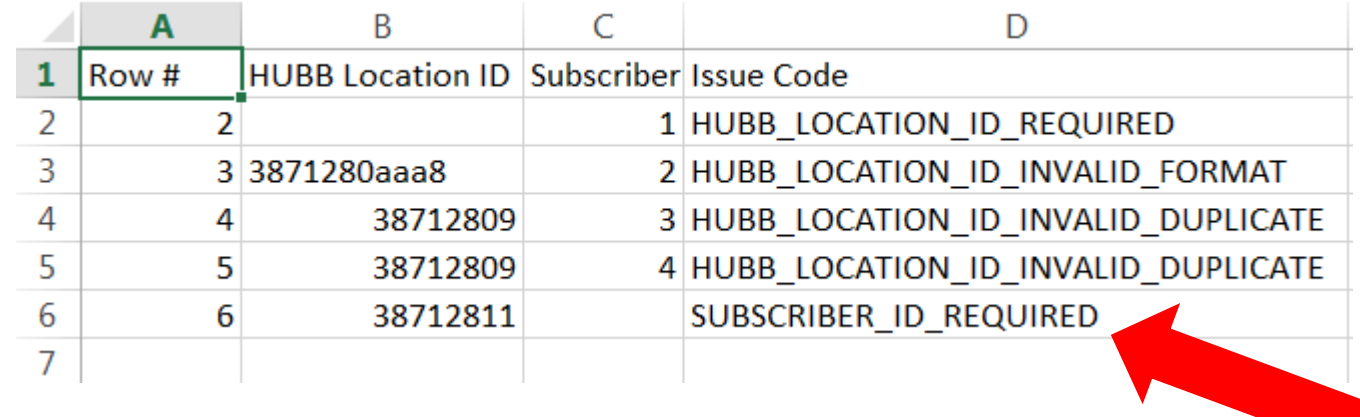

Indicates that no Subscriber ID was submitted. If no subscriber is available delete this row

### Tips:

- 1. When using the HUBB Generated file, delete any rows without subscribers by right clicking and selecting delete rows
- 2. The HUBB Location ID and Subscriber ID are the only required fields for uploading subscriber data into the PMM system.
- 3. HUBB does not contain personally identifiable information (PII). For this reason, when assigning SINs, carriers should not use their subscriber's PII.

### Step 4 – Submit to Randomizer

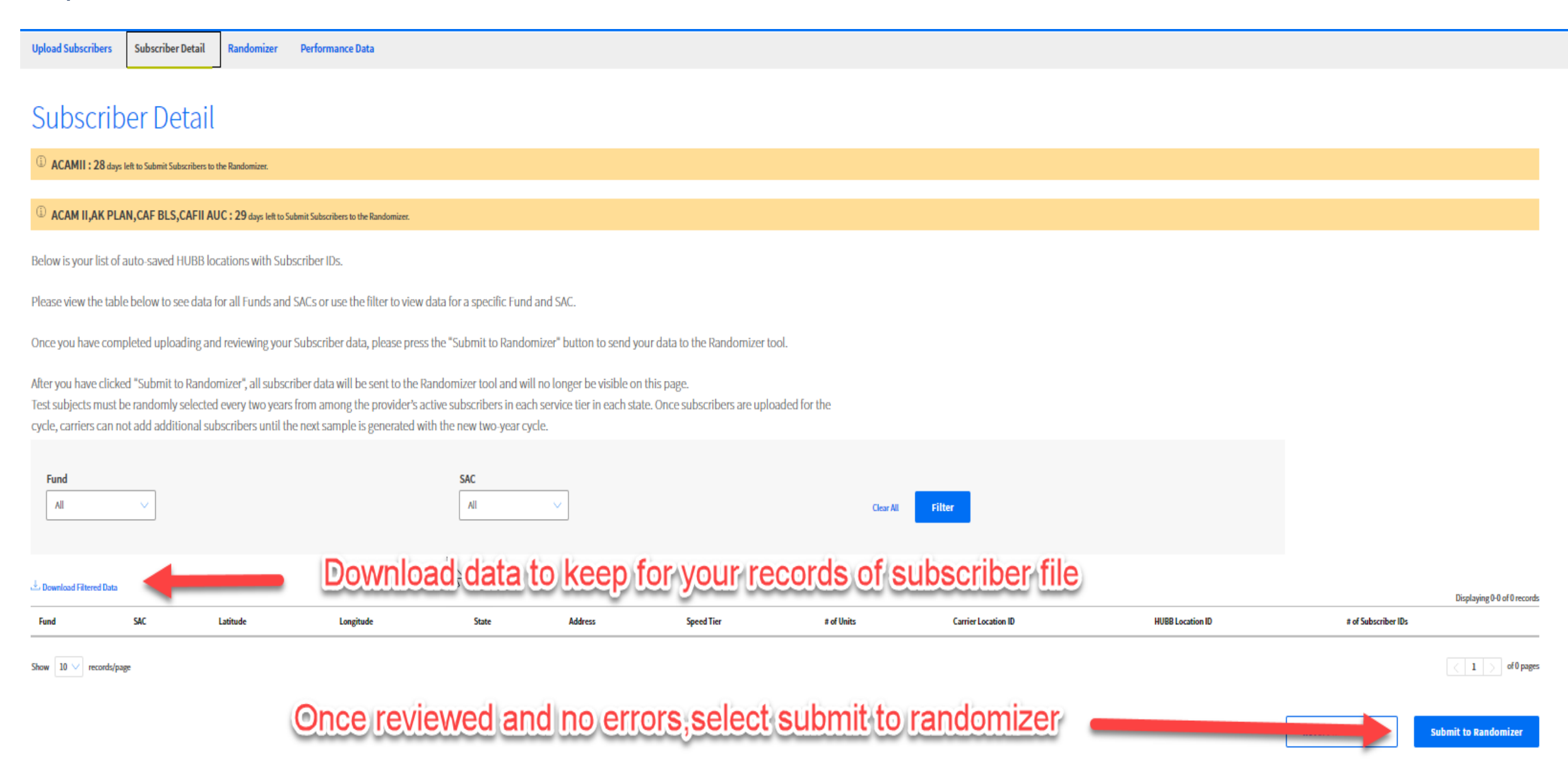

## Step 4– Submit to Randomizer

### **Subscriber Detail**

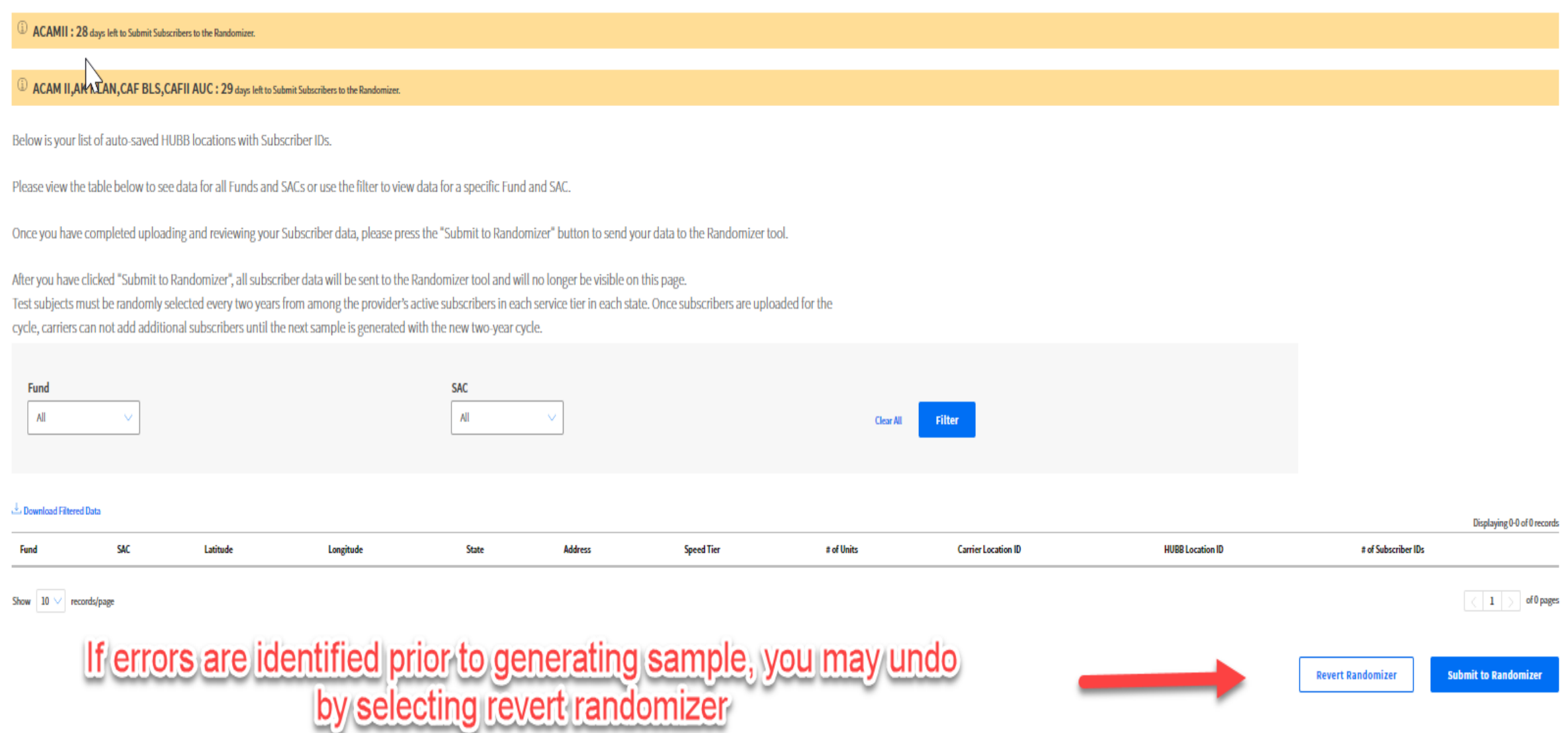

### Step 4 – Submit to Randomizer

# **Important**

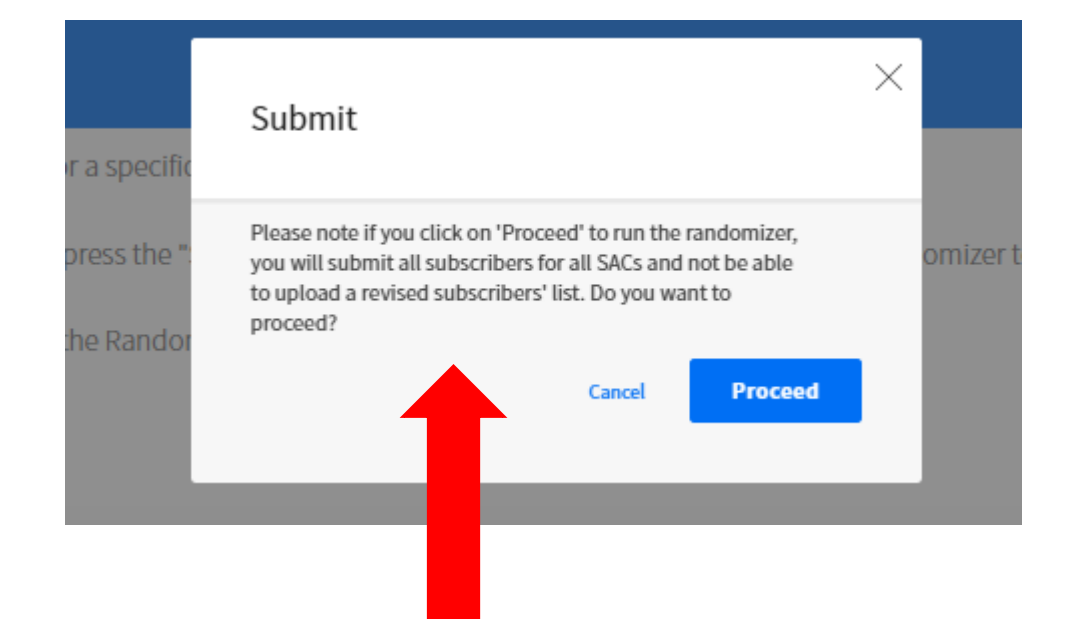

 $\times$ Success Your subscriber data for the following SAC(s) has been successfully submitted to the Randomizer: 1) SAC: 613004 2) SAC: 250283 Please proceed to the Randomizer page to generate and download your randomized sample(s). **Okay** 

Read and be sure you have uploaded All subscribers for All SACs before clicking Proceed

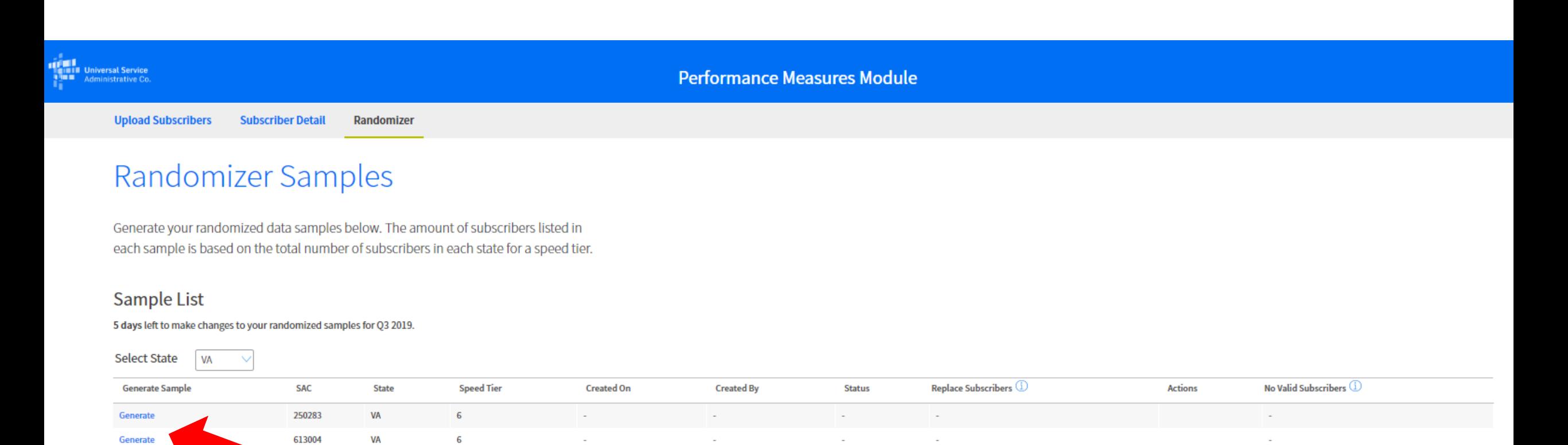

Once you submit to randomizer, click here to generate your samples

### Step 6 – Download Samples

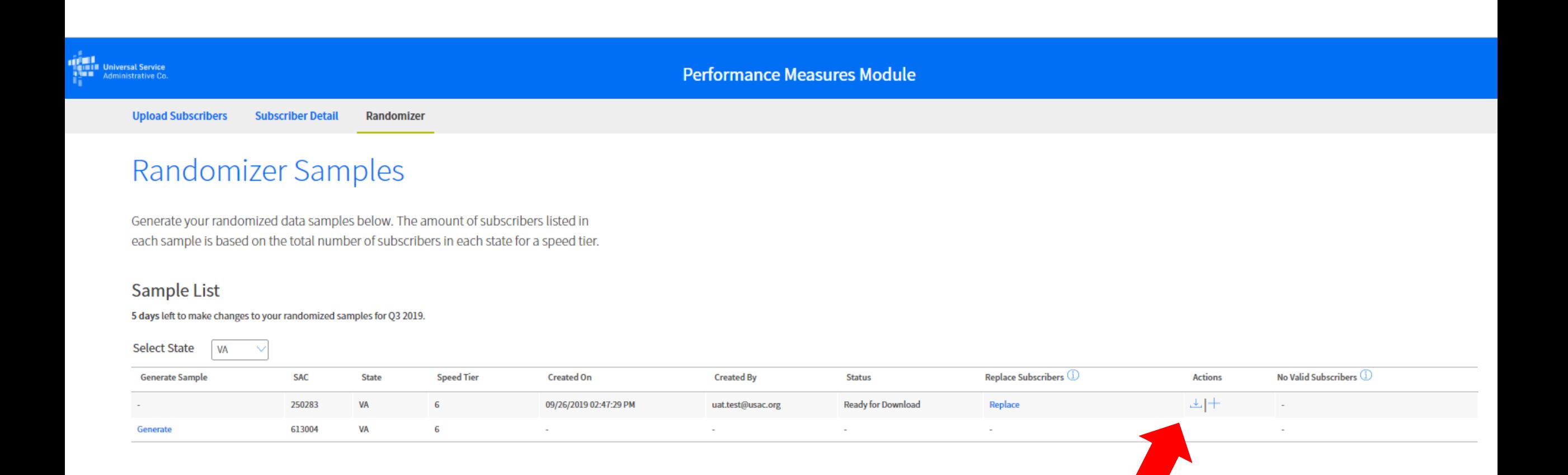

Download sample

file(s)

### Subscriber Sample Data File

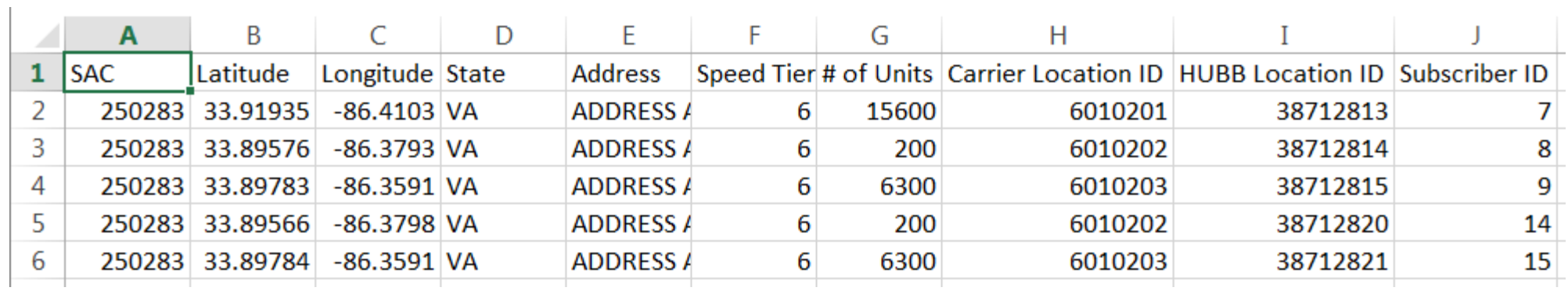

T

### Manage Sample

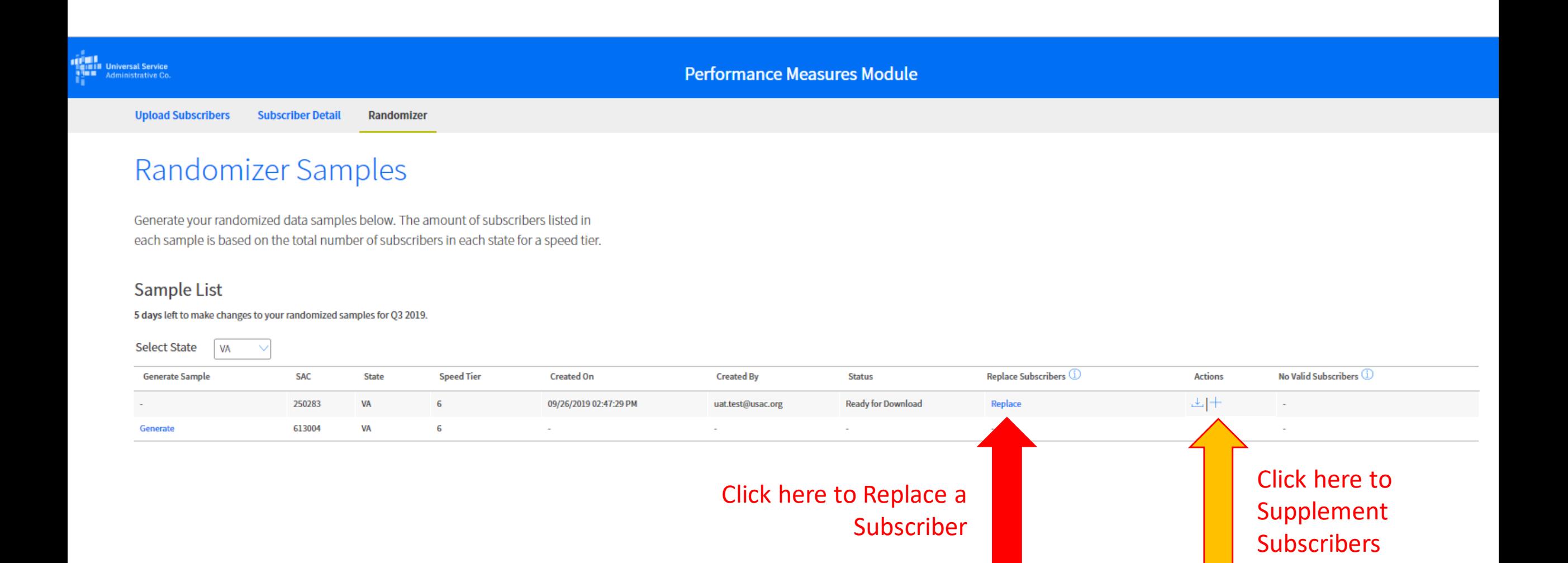

### Replace Subscriber(s)

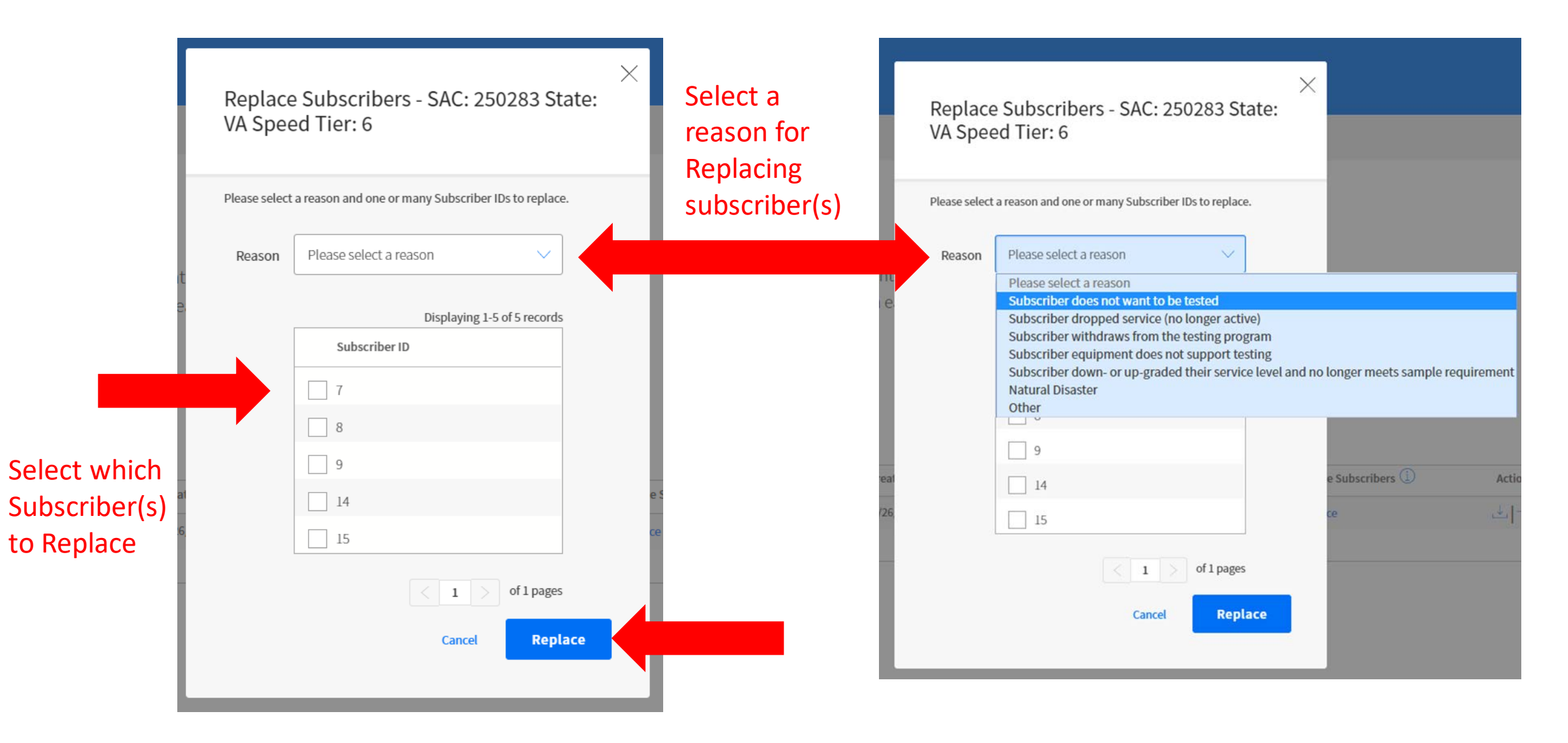

## Replace Subscriber(s) – Other Reason Code

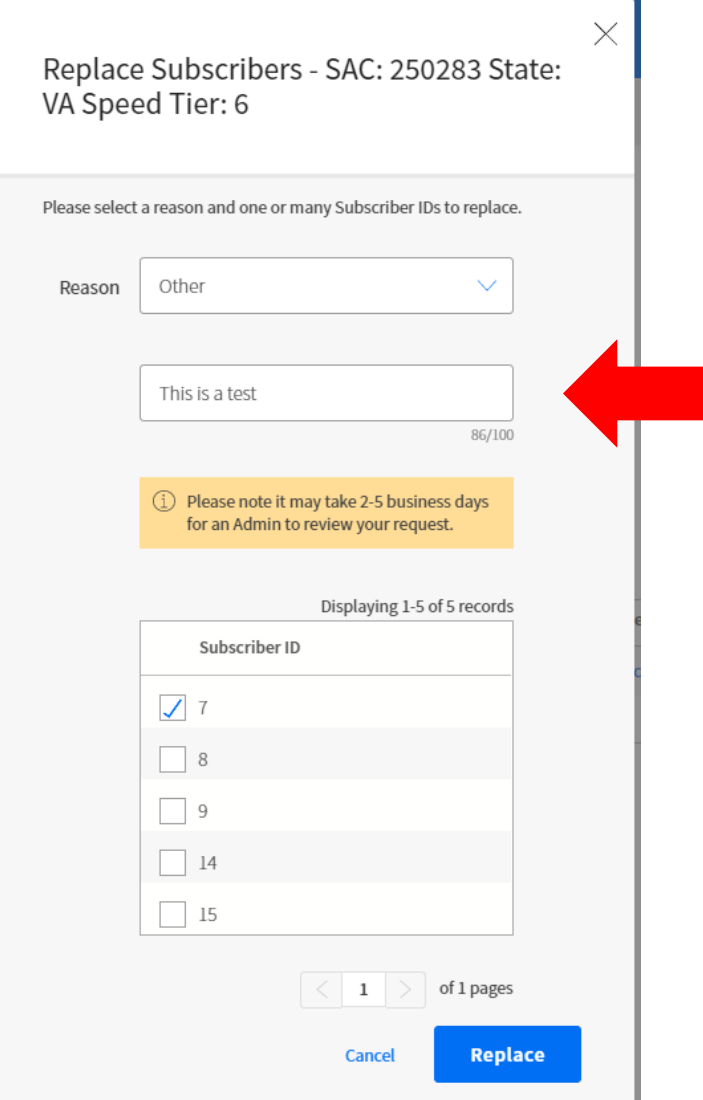

When using the Other reason code; provide a text description of the reason

Tip: Supplement subscribers increases the sample size. It does **NOT** allow you to add more subscribers to select from the replacement process. For that use No Valid Subscriber Process

#### Need Additional Subscribers?

Please provide the number of additional subscriber locations you would like to test:

5

Please note that you are obligated to provide performance data for the subscriber locations in the sample INCLUDING the additional requested subscriber locations.

 $\sqrt{\phantom{a}}$  I have read and understood the statement above.

Cancel

**Request Additional Subscribers** 

×

**Important** If you add Additional Subscribers, you will be required to submit data for those subscribers in addition to your original sample

## **No Valid Subscribers (No more subscribers available for replacement)**

- 1. Click the icon for 'No Valid Subscribers' when there are no more subscribers to supplement or replace within a SAC, State and Speed Tier.
- 2. There will be a modal informing you to contact the FCC. You are not required to contact the FCC, the process is automated once the checkbox is selected and submit action is taken.
- 3. Check the checkbox.
- 4. Click 'Submit' button to submit the request and exit the screen.
- 5. Click 'Cancel' to cancel the No Valid Subscriber request and exit the screen.

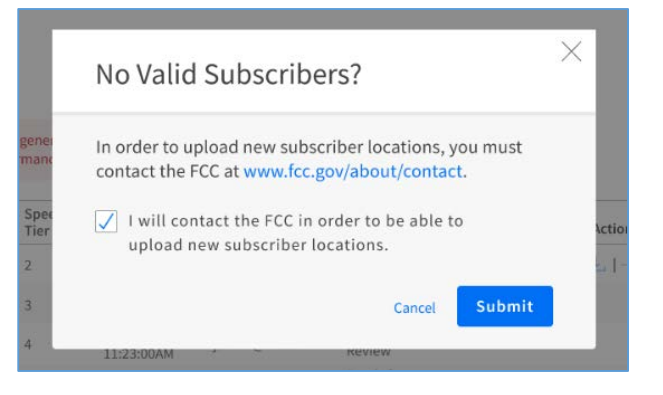

## **No Valid Subscribers (No more subscribers available for replacement)**

- 1. Once the no valid process is initiated, navigate back to the randomizer page.
- 2. The status column will indicate pending upload.
- 3. Follow the subscriber upload process and upload additional subscribers.
- 4. Once the subscriber upload process is complete, the status column will indicate pending review.
- 5. Upon review and approval of the subscriber replacement, the status column will update to Ready.
- 6. The new random sample is available for download

## **Performance Measurement Process – Subscriber Replacement**

### • **Able to Collect Data for all Subscribers in Quarter**

- **First Submit and Certify data for the Quarter**
- Then Request replacement of subscriber with the next randomly selected one
- Provide a reason for Replacing the Subscriber
	- See list of valid replacement reasons

### • **Unable to Collect Data for Subscriber in Quarter**

- Request replacement of subscriber with the next randomly selected one
- Provide a reason for Replacing the Subscriber
	- See list of valid replacement reasons
- Submit all available data for active subscribers
- **Last Step: Certify data for Quarter**

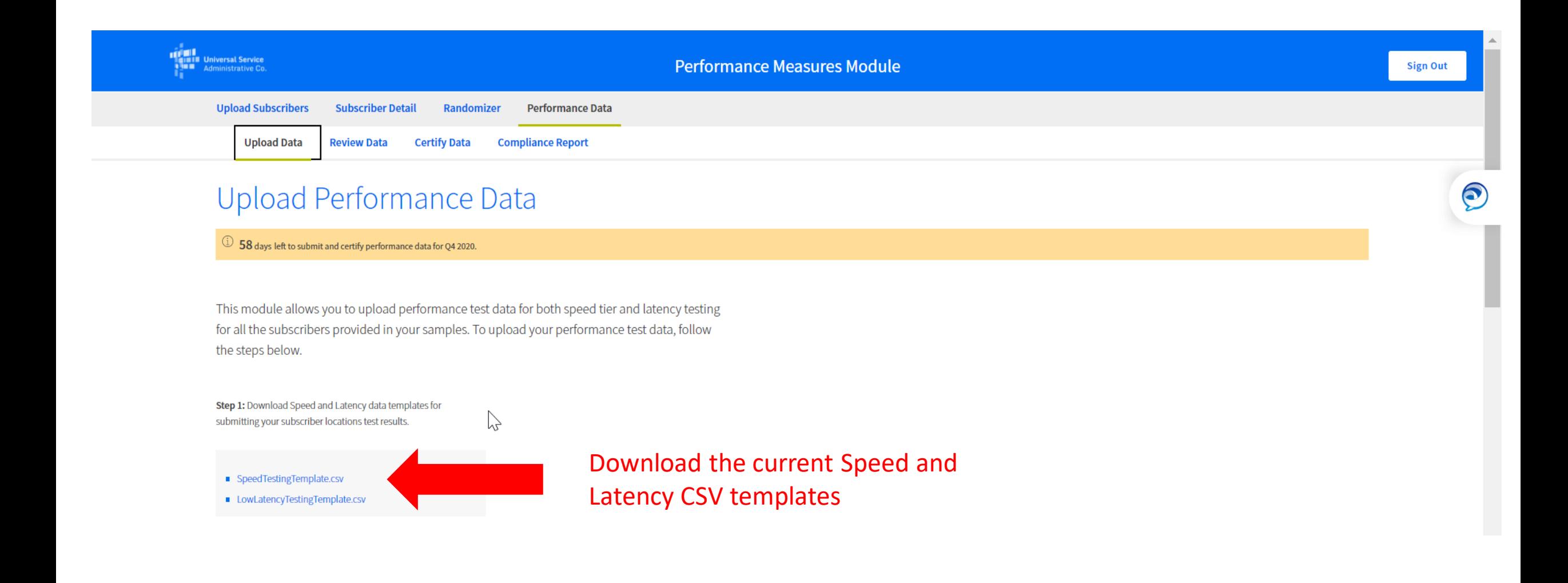

### Step 7 – Submit Performance Data – Speed Test Results

### **Speed Testing Template Sample**

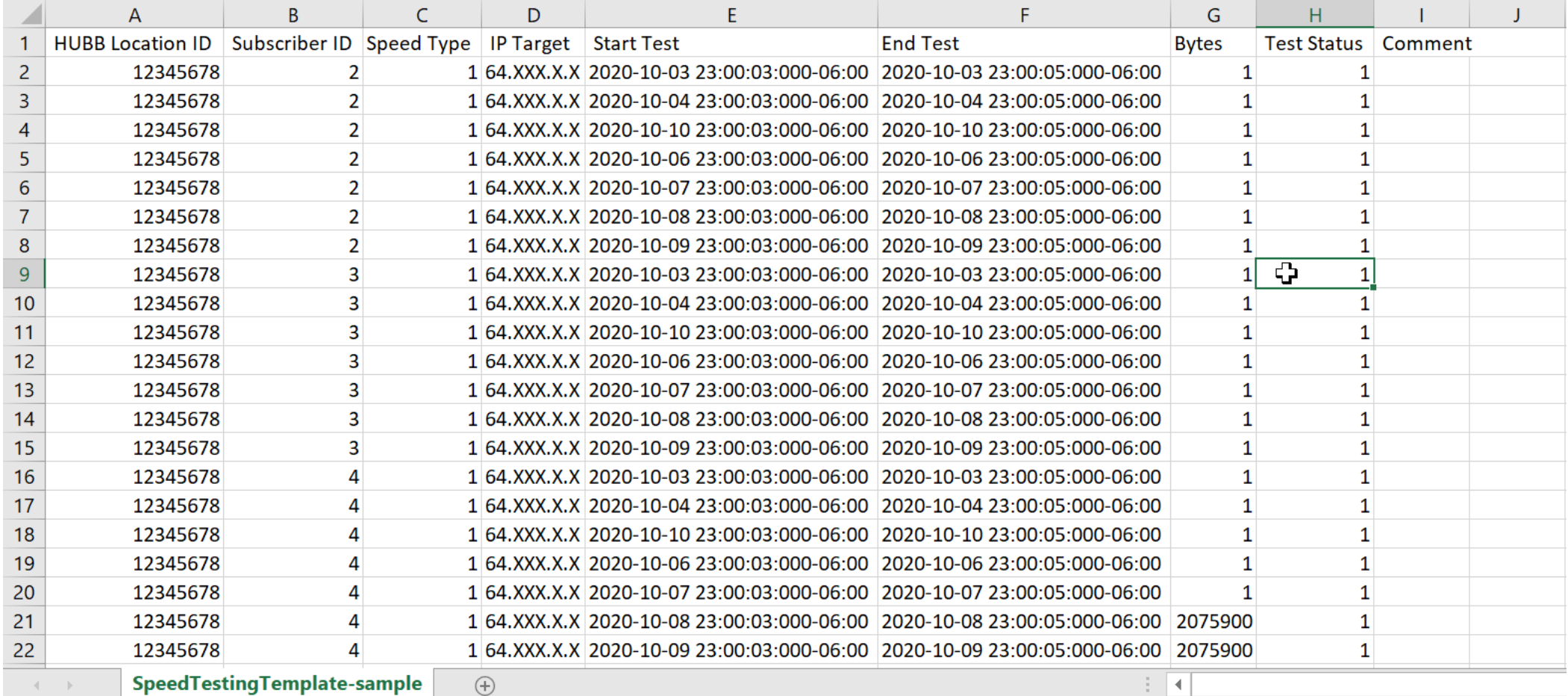

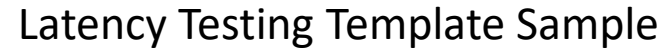

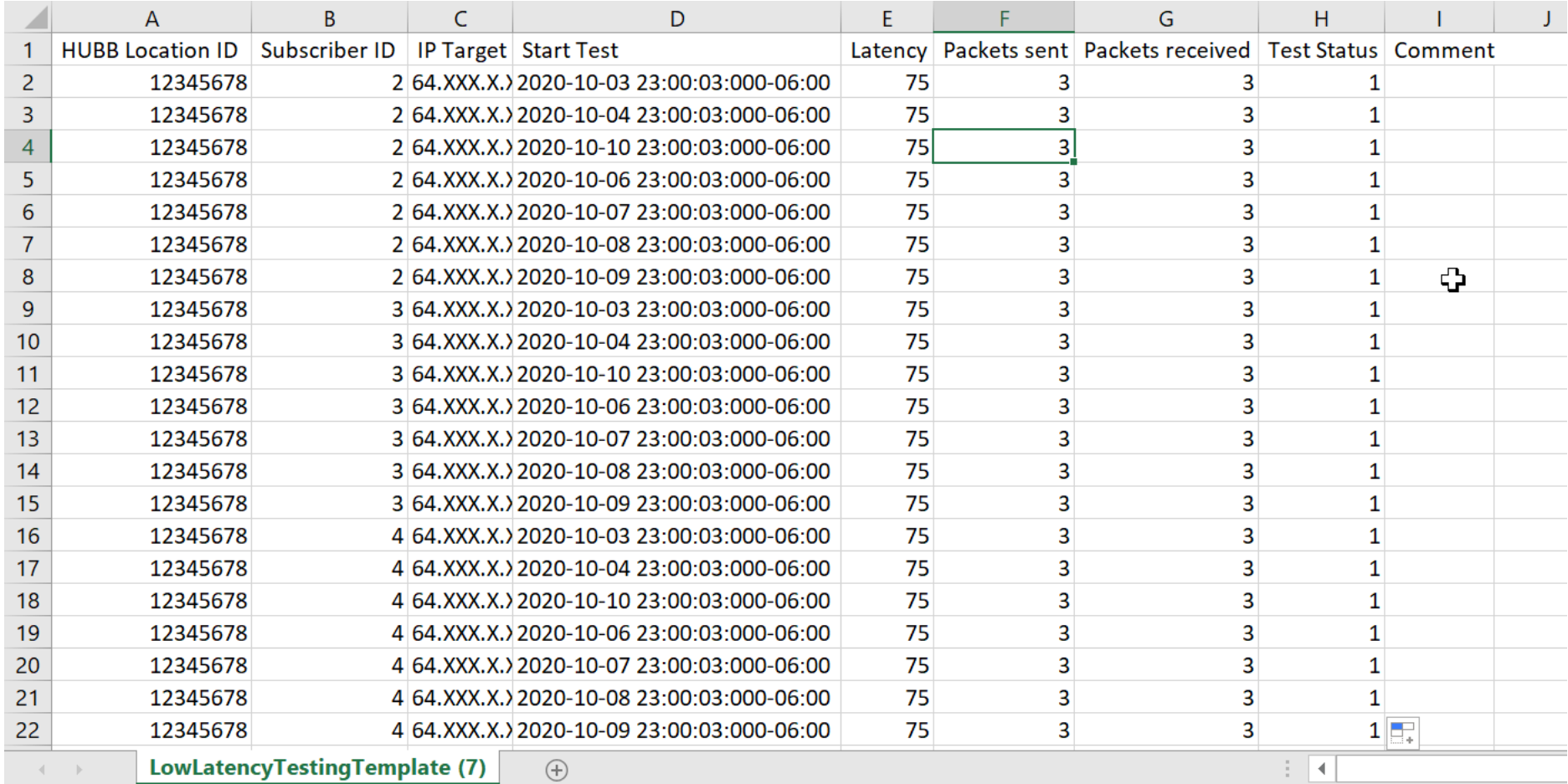

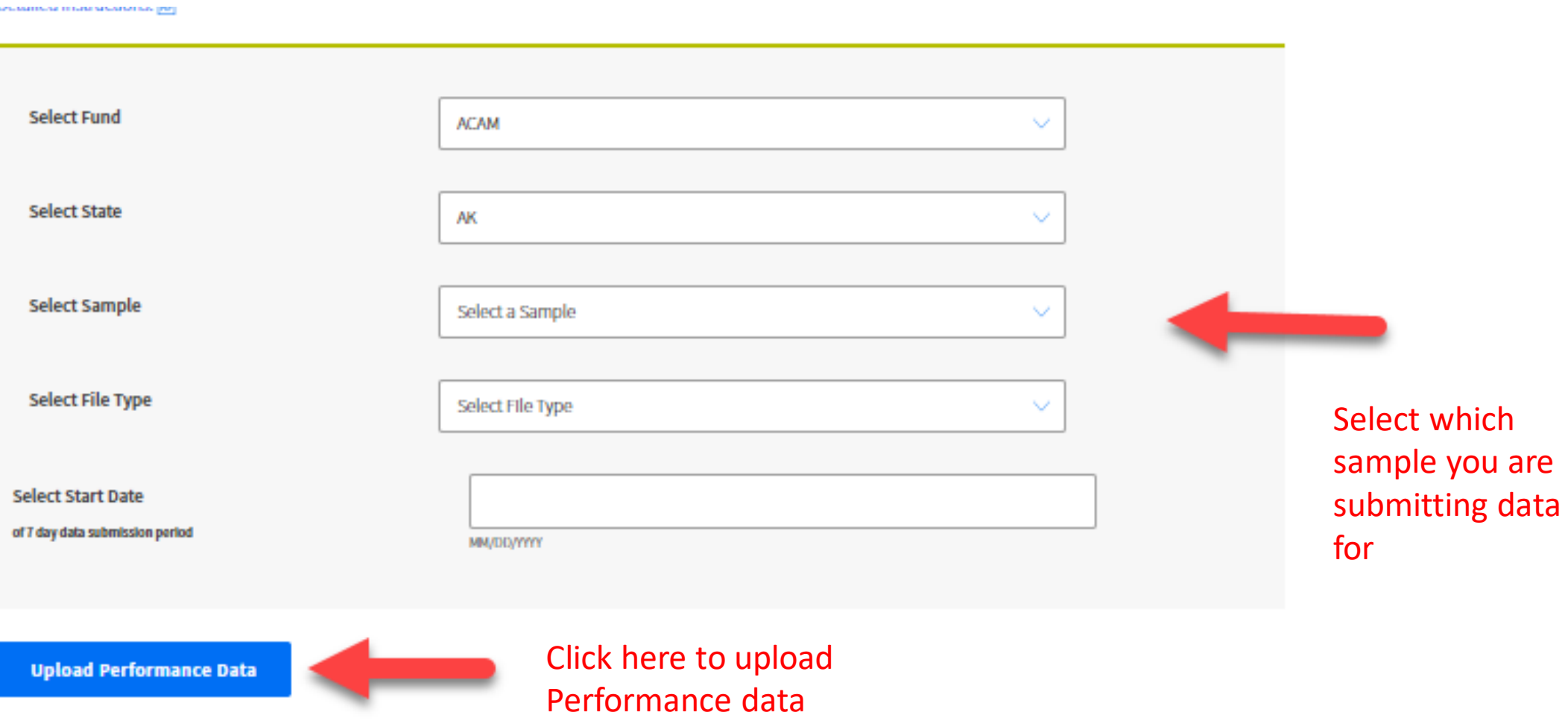

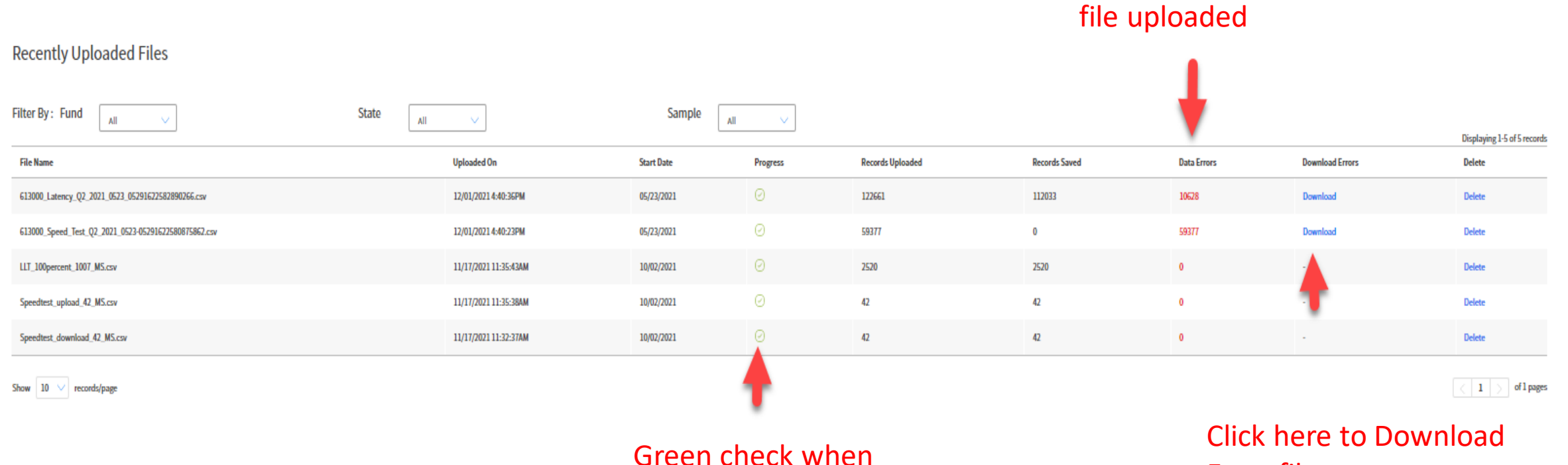

upload is complete

Error file

Number of error in the

#### Performance Data Download Errors Export

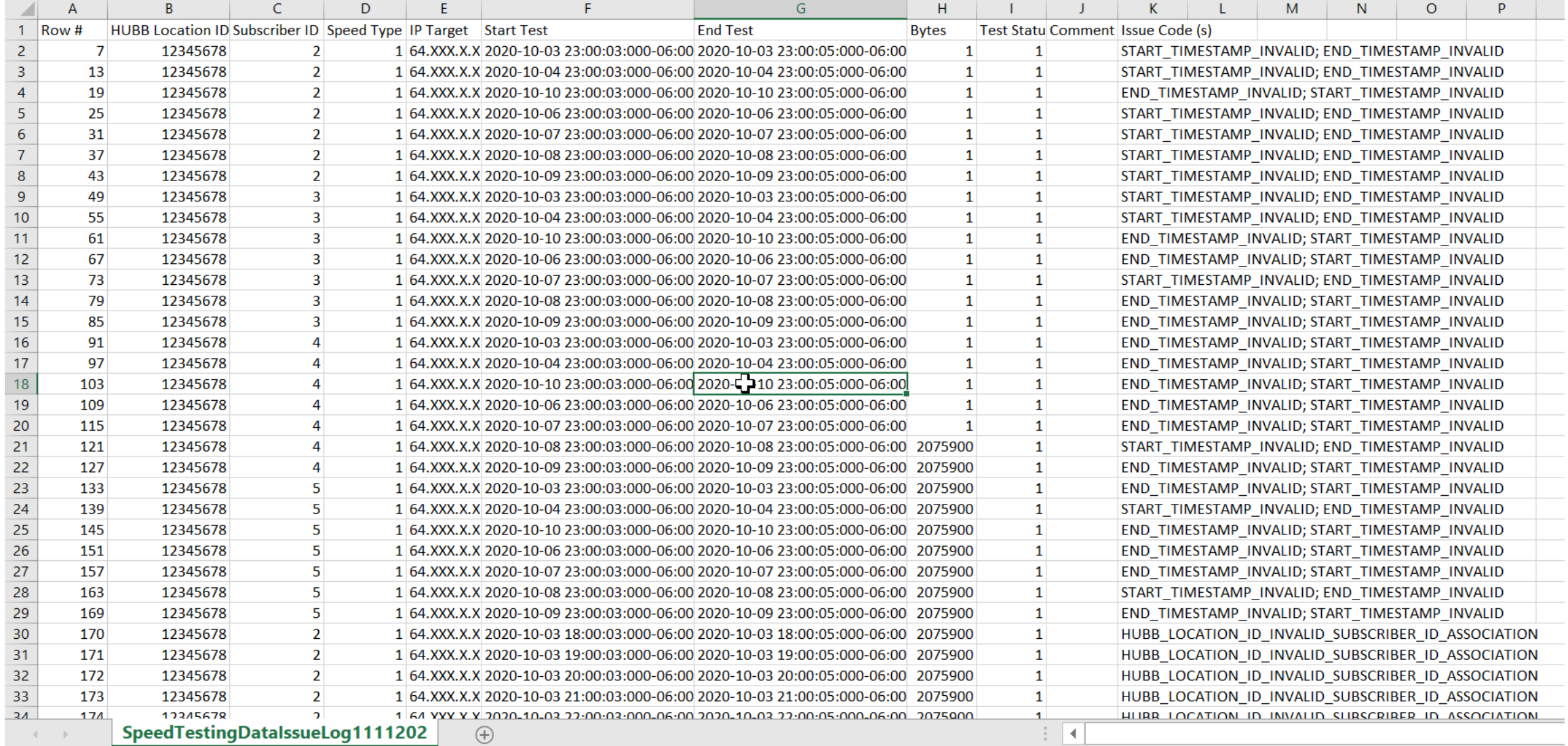

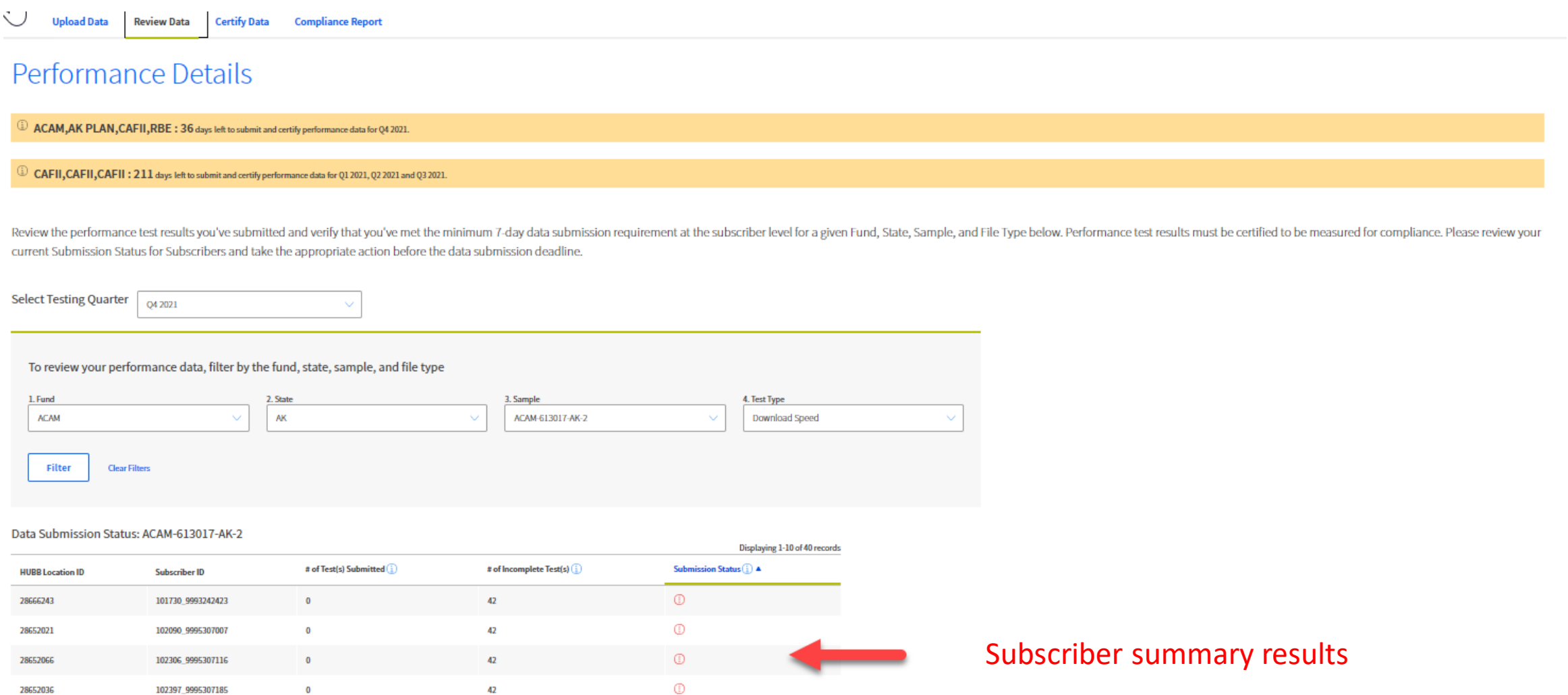

 $\circledcirc$ 

42

107690\_9997675444

28662306

**THE Universal Service**<br> **Administrative Co.**<br> **Administrative Co. Performance Measures Module** Displaying 1-10 of 40 records Submission Status $(i)$  A # of Test(s) Submitted $(i)$ # of Incomplete Test(s) $(i)$ **HUBB Location ID Subscriber ID**  $\odot$ 101730\_9993242423  $\bf{0}$ 42 28666243  $\odot$ 28652021  $\mathbf 0$ 42 102090\_9995307007  $\odot$ 28652066 102306\_9995307116  $\bf{0}$ 42  $\odot$  $\bf{0}$ 42 28652036 102397 9995307185  $\odot$ 28662306 107690\_9997675444  $\mathbf{0}$ 42  $\odot$ 42 28662346 107791\_9997675484  $\bf{0}$  $\odot$ 28662323 107795\_9997675486  $\bf{0}$ 42  $\odot$ 28662383 107796\_9997675487  $\bf{0}$ 42  $\odot$ 28662292 108001\_9997675636  $\bf{0}$ 42  $\odot$ 28662310 108039\_9997675656  $\bf{0}$ 42  $\sqrt{2}$ 

 $\vert 1 \vert \vert > \vert$  of 4 pages

**Download All Incomplete Test(s)** 

Show  $10 \sqrt{ }$  records/page

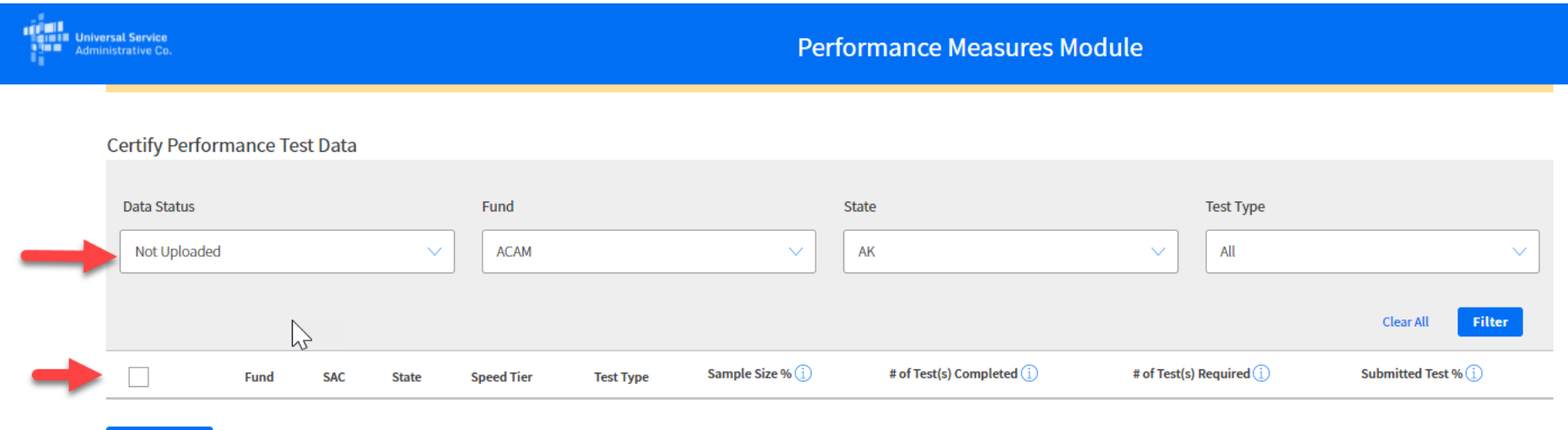

#### Certification Summary (as of Q4 2021)

**Certify** 

View your certification summary by Fund and State below.

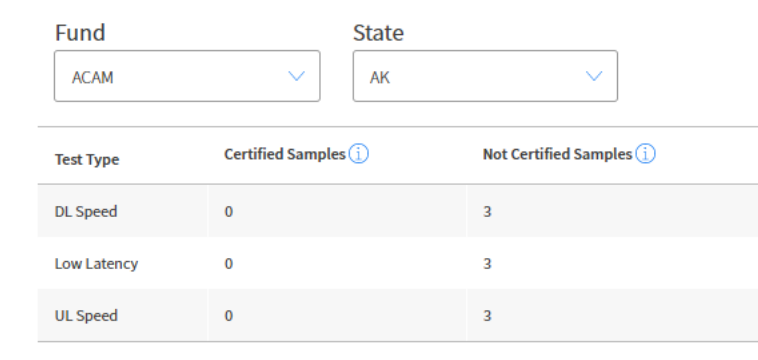

#### **Important**

If the Certify button is not visible; On your keyboard press the CTRL key and the – (minus) key to reduce the screen size

### Compliance Report

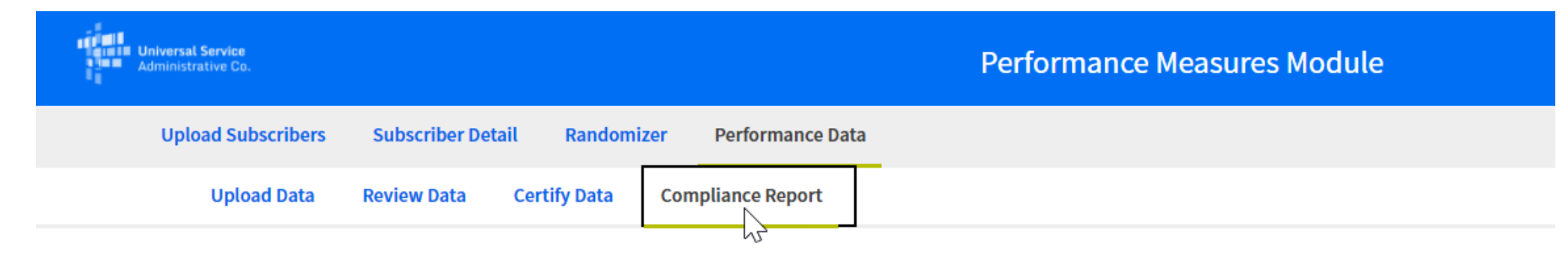

## **Compliance Report**

Performance data for fully compliant samples is due annually. However, it is recommended that performance data is submitted quarterly for fully compliant samples. Performance data for incomplete performance data submissions and for Levels 1-4 is due quarterly until a sample is fully compliant. See compliance levels and support reduction or Performance Measures Order for more information.

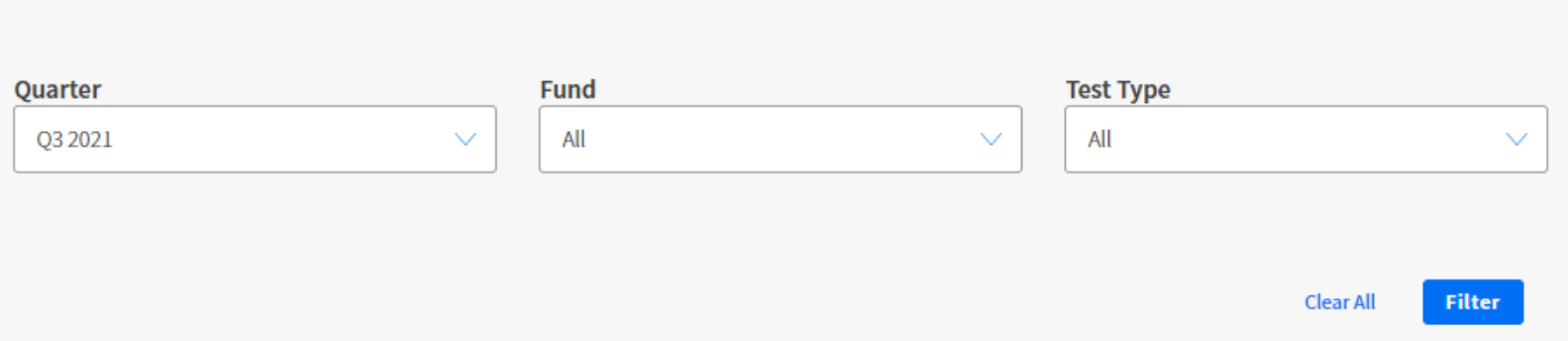

## Compliance Report

Download Report

Displaying 1-10 of 351 records

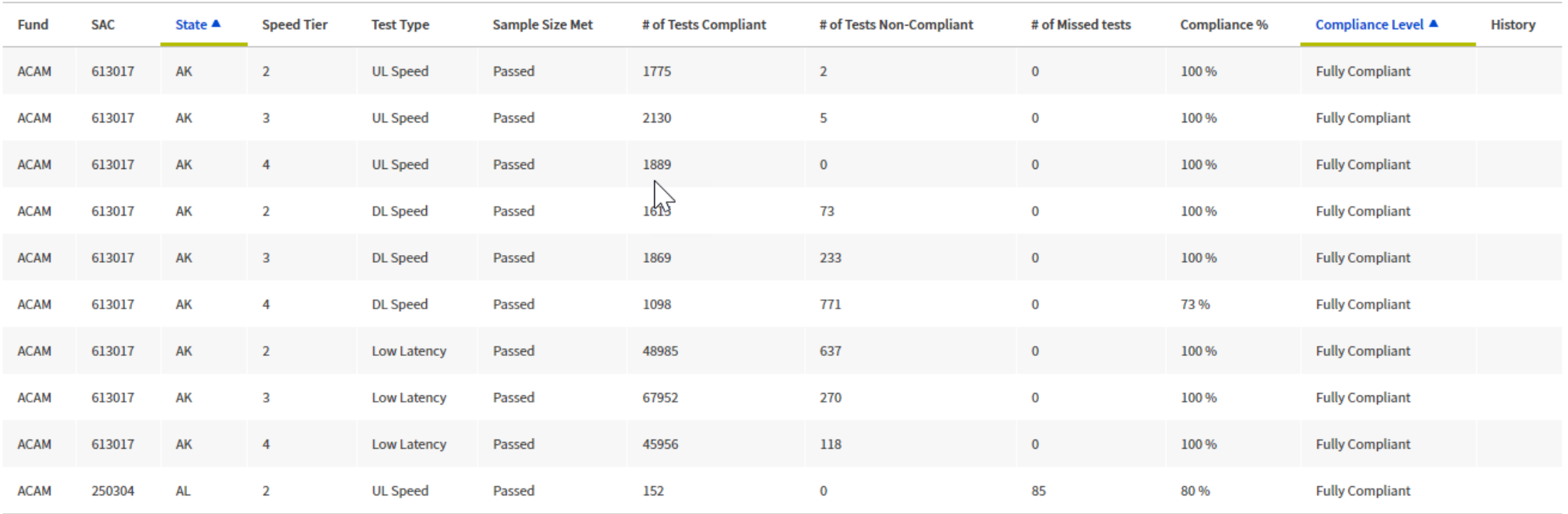

Show  $\begin{array}{|l} 10 \ \vee \end{array}$  records/page

 $\begin{array}{|c|c|c|}\hline \begin{array}{|c|c|}\hline \begin{array}{|c|c|}\hline \end{array} & 1 & \end{array}\hline \end{array} \begin{array}{|c|c|}\hline \end{array} & \begin{array}{|c|c|}\hline \end{array} & \begin{array}{|c|c|c|}\hline \end{array} & \begin{array}{|c|c|c|}\hline \end{array} & \begin{array}{|c|c|c|}\hline \end{array} & \begin{array}{|c|c|c|}\hline \end{array} & \begin{array}{|c|c|c|}\hline \end{array} & \begin{array}{|c|c|c|}\hline$ 

## **Performance Data Status Codes**

- 1. Status Code 1 Successful
	- Successful test submitted to the PMM System are assigned status code 1. A successful test is defined as a single, discrete observation of speed or latency conducted from the customer premises of an active subscriber within the criteria above.
- 2. Status Code 2 Failed Due to Cross-Talk
	- Deferred test, due to cross-talk, submitted to the PMM System are assigned status code 2. If the consumer load is greater than 64 Kbps downstream for download tests or 32 Kbps upstream for upload tests, the provider may defer the affected test for one minute and reevaluate whether the load exceeds the relevant 64 Kbps or 32 Kbps threshold before retrying the test.
	- This load check and-retry must continue at one-minute intervals until the speed test can be run or the one-hour test window ends. For speed tests, a carrier that begins attempting speed tests within the first fifteen minutes of a testing hour, and repeatedly retries and defers the test at one-minute intervals due to consumer load meeting the adopted cross-talk thresholds may report that no test was successfully completed during the test hour because of cross talk.
- 3. Status Code 3 Failed (modem off, etc.)
	- Failed test submitted to the PMM System are assigned status code 3. For a failed test, a carrier was unable to conduct a single, discrete observation of speed or latency from an active subscriber within the criteria above.

## **Performance Data Status Codes (Continued)**

- 1. PMM totals all test status records (statuses 1, 2 and 3) to determine if the correct number of test records have been submitted
	- Credit is given for subscribers replaced during the quarter
	- Missing test records are added into the compliance calculations as zero records
- 2. PMM uses **Only test status 1 records to calculate speed and latency compliance**

## 3. Reminders

- Collect and submit ALL test records to PMM
- When cross-talk or failed tests are detected, continue testing at 1 minute intervals to ensure all data records are collected
- 4. Review the Performance Measures System Compliance Calculations document on the USAC website for specific details: <https://www.usac.org/wp-content/uploads/high-cost/documents/Tools/PMM-Compliance-Calculations.pdf>

## **Speed Test Conversion Calculations**

- **Upload Speed**
- Calculated\_Mbps = (((Bytes \* 8) / (End Test Start Test in seconds)) /  $(1000000))$
- Formulaic Steps:
	- A Take the value in the Bytes column and multiply by 8.
	- B Take the difference in End Test and Start Test and convert the time unit to seconds.
	- C Take the value returned in A and divide by the value returned in Step B.
	- D Take the result returned in C and divide it by 1000000.

## **Speed Test Conversion Calculations**

- **Download Speed**
- Calculated\_Mbps = (((Bytes \* 8) / (End Test Start Test in seconds)) /  $(100000))$
- Formulaic Steps:
	- A Take the value in the Bytes column and multiply by 8.
	- B Take the difference in End Test and Start Test and convert the time unit to seconds.
	- C Take the value returned in A and divide by the value returned in Step B.
	- D Take the result returned in C and divide it by 1000000.

**For more information about performance measures testing,**

please visit the Performance Measures Page on the High Cost Website:

<https://www.usac.org/high-cost/annual-requirements/performance-measures-testing/>

### **Resources include:**

[FCC information](https://www.fcc.gov/performance-testing-carriers-receiving-high-cost-universal-service-fund-support) about the performance measures testing program

[Charts](https://click.outreach.usac.org/?qs=eec87e69460ee4c66c1b063907d934ed284591e02fdac774912a9de39194a7ce91f42d1c52047712b56e2126d6aad7216a7b43f24862a6c5) showing acceptable test paths and remote server locations

List of [vendors](https://www.usac.org/wp-content/uploads/high-cost/documents/Tools/Vendor-info-matrix-1.pdf) that are helping carriers with speed and latency testing

Quick tips [guide](https://www.usac.org/wp-content/uploads/high-cost/documents/Tools/PMM-Quick-Tips-Guide.pdf) to the PMM

PMM [user guide](https://www.usac.org/wp-content/uploads/high-cost/documents/Tools/PMM-User-Guide.pdf)

A [document e](https://www.usac.org/wp-content/uploads/high-cost/documents/Tools/PMM-Compliance-Calculations.pdf)xplaining how the PMM calculates compliance

## **Other CAF Resources**

[HUBB Resources Page](https://www.usac.org/high-cost/annual-requirements/submit-data-in-the-hubb/)

### [HUBB FAQs](https://www.usac.org/wp-content/uploads/high-cost/documents/Tools/HC-HUBB-FAQ.pdf)

[Guide to Geolocation Practices](https://www.usac.org/wp-content/uploads/high-cost/documents/Tools/HUBBGeolocationMethods.pdf)

[Verification Resources page](https://www.usac.org/high-cost/resources/fund-verification-reviews)

[Multifactor Authentication Troubleshooting Steps](https://www.usac.org/service-providers/resources/mfa-troubleshooting-steps-securing-user-experience/)

(for E-File access)

# **Questions?**

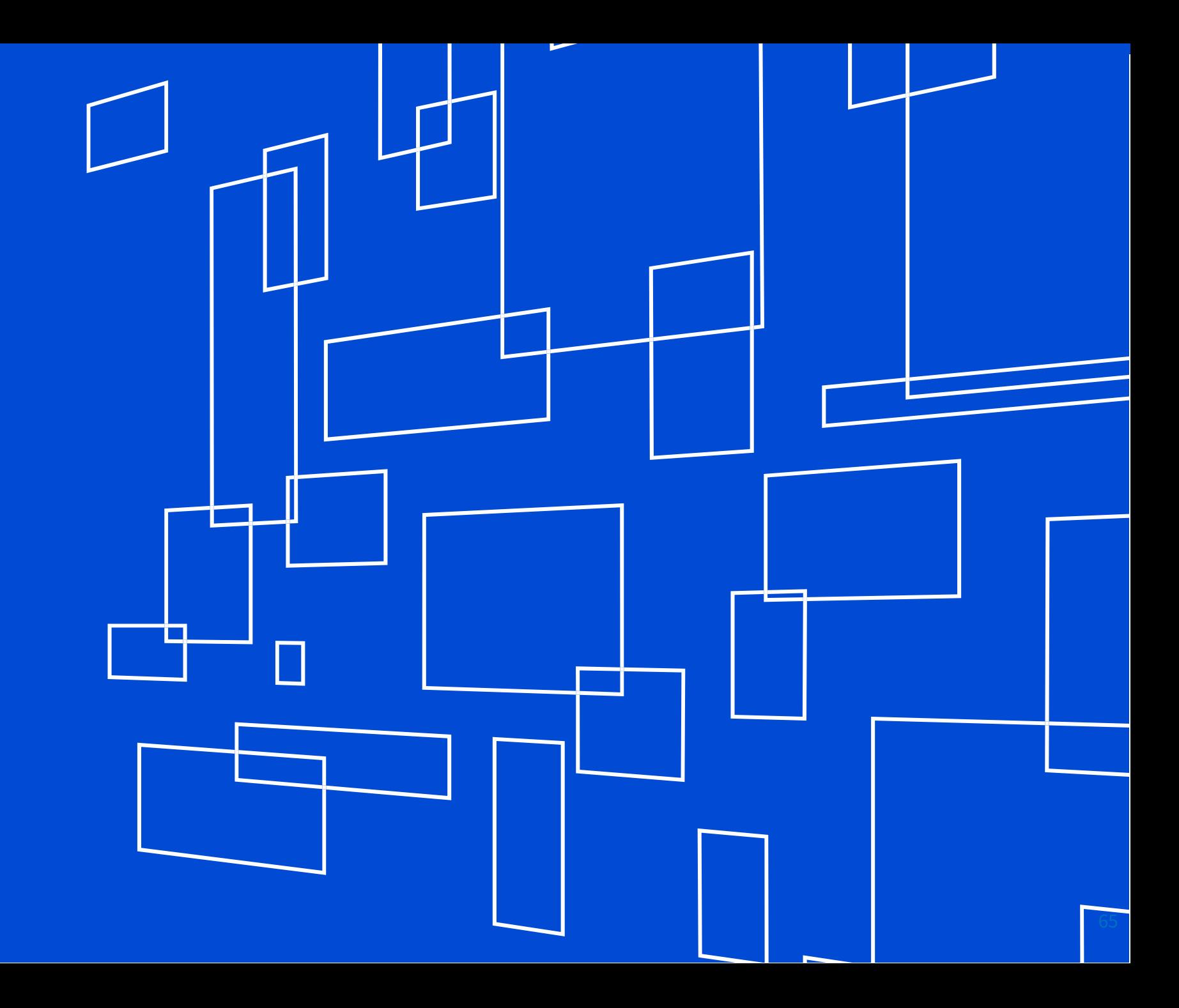